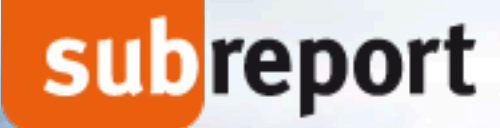

### **UVgO – Keine Angst vor der eVergabe im Unterschwellenbereich**

### **Stefan Ehl, subreport Verlag Schawe GmbH**

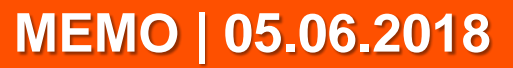

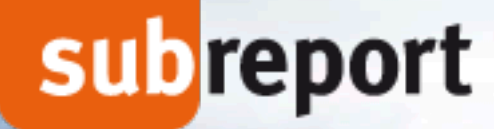

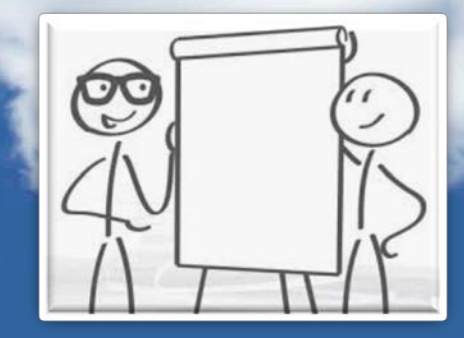

### **Agenda …**

**1. subreport – das Unternehmen**

**2. Die UVgO auf einen Blick**

**3. Die Verhandlungsvergabe mit Teilnahmewettbewerb** 

**4. Ihre Fragen**

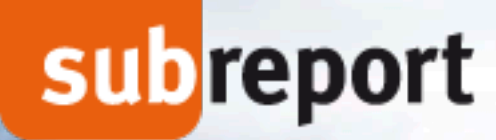

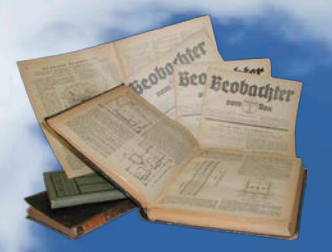

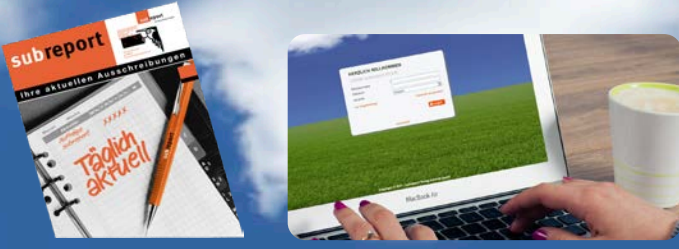

### **subreport – das Unternehmen**

- **Fast 100 Jahre Erfahrung, Kompetenz, Erfolg und Reputation rund um Auftrag und Vergabe**
- **Führender Marktplatz für Aufträge der öffentlichen Hand**
	- **Pionier der eVergabe**
	- **Unternehmensmaxime "aus der Praxis für die Praxis"**
	- **Familienunternehmen mit rund 60 Mitarbeitern**
	- **Gewinne fließen in Menschen und Technik**

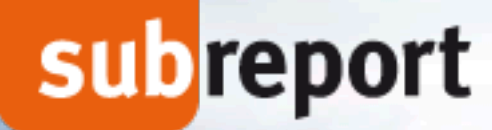

1997

**subreport online Die Auftragsplattform.** 

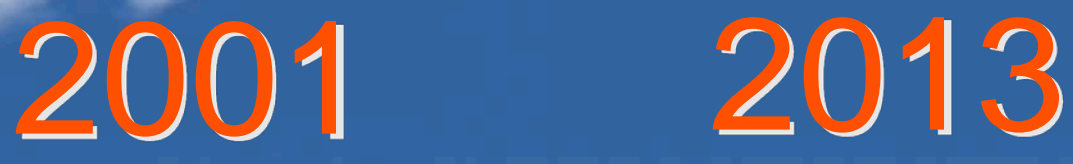

**subreport ELViS Die eVergabeplattform.** 

**subreport CAMPUS Das Tor zur Auftragswelt.**

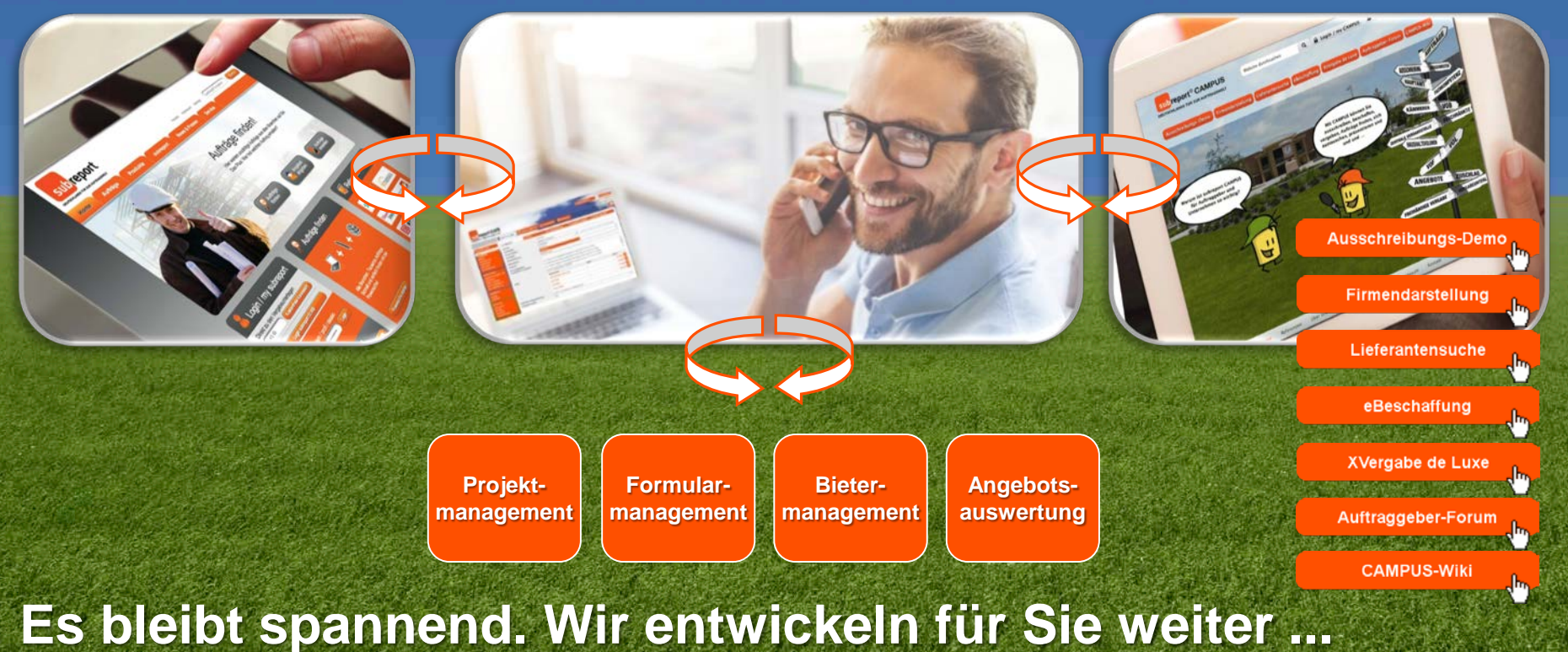

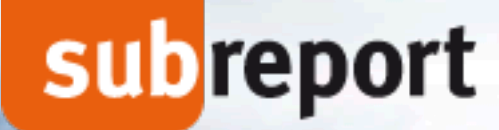

# Die UVgO auf einen Blick ...

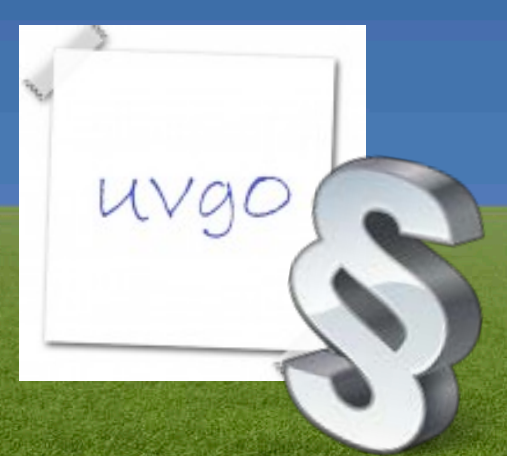

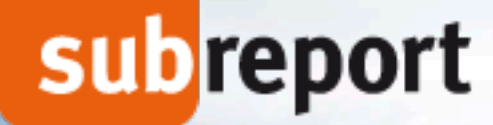

### **Was ist die UVgO?**

#### **Bezeichnung:**

Verfahrensordnung für die Vergabe öffentlicher Liefer- und Dienstleistungsaufträge unterhalb der EU-Schwellenwerte

uvgo

**Kurzbezeichnung:** Unterschwellenvergabeordnung

**Abkürzung:** UVgO

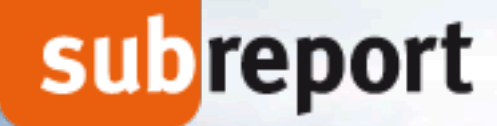

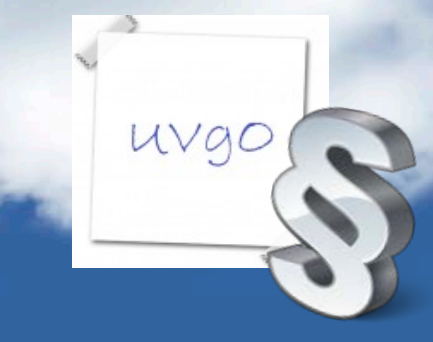

### **Warum gibt es die UVgO?**

- **… ersetzt Abschnitt 1 der VOL**
	- *damit tritt die VOL/A insgesamt außer Kraft*
- **… inhaltliche Anpassung an VgV 2016**
	- *erklärtes Ziel war eine "VgV light"*

**… am 07.02.2017 im Bundesanzeiger veröffentlicht!**

**Voraussetzung zur Geltung:** separate Regelung in den einzelnen Bundes-/Landesvorschriften, i. d. R. durch entsprechenden Erlass

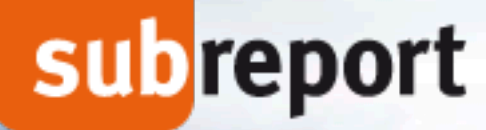

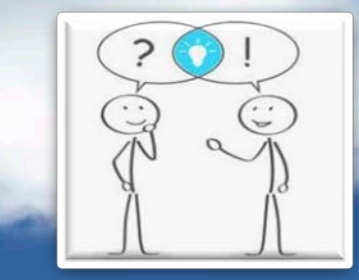

### **Was bedeutet die UVgO für Sie als Anwender?**

#### **Elektronische …**

**… Veröffentlichung / Recherche von Bekanntmachungen** *(bund.de und/oder Internetportale, Homepage des Auftraggebers etc.)*

**… Bereitstellung / Download der Vergabeunterlagen** *(unentgeltlich, uneingeschränkt, vollständig, direkt zugänglich – aber mit Empfehlung zur freiwilligen Registrierung)*

**… Bieterkommunikation – mit Registrierung** *(z.B. zusätzliche Informationen zur Vergabe, Bieterfragen und –antworten)*

**… Abgabe von Teilnahmeanträgen/Angeboten – mit Registrierung**

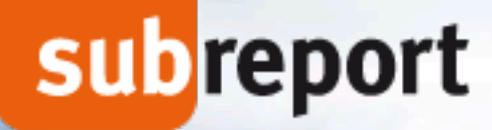

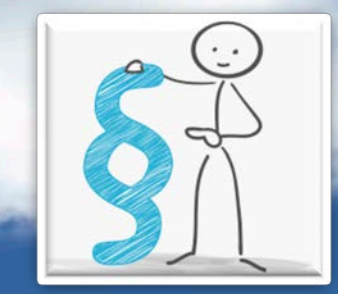

### **Übergangsfristen nach § 38 UVgO: eVergabe-Pflicht unterhalb der Schwellenwerte!**

**bis 31.12.2018:**

der Auftraggeber entscheidet, **in welcher Form** die Teilnahmeanträge/Angebote<br>einzureichen sind (§ 38 Absatz 1 UVgO)

**ab 01.01.2019:**

der Auftraggeber **muss elektronische Angebote akzeptieren** (§ 38 Absatz 2 UVgO)

**ab 01.01.2020:**

der Auftraggeber **muss elektronische Angebote zwingend fordern** (§ 38 Absatz UVgO)

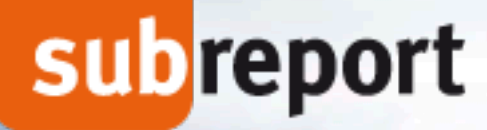

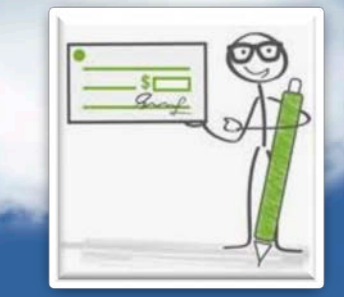

### **Signatureinstellungen (§ 38 UVgO)**

- **1. elektronisch in Textform nach § 126b BGB**  [*§ 38 UVgO Absatz (1) – Regelfall*]
- **2. mit fortgeschrittener elektronischer Signatur** [*§ 38 UVgO Absatz (6) 1. – erhöhte Anforderung an die Sicherheit*]
- **3. mit qualifizierter elektronischer Signatur** [*§ 38 UVgO Absatz (6) 2. – erhöhte Anforderung an die Sicherheit*]
	- **Seit 29.07.2017: Vertrauensdienstegesetz löst Signaturgesetz ab**
	- **fortgeschrittenes bzw. qualifiziertes elektronisches Siegel**
	- **Zuordnung zu einer juristischen statt natürlichen Person**

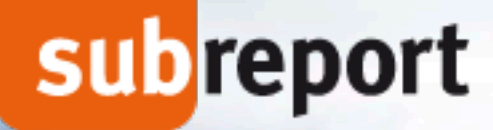

# uvg

### **Übersicht der Verfahrensarten (§ 8 UVgO)**

**öffentliche Ausschreibung beschränkte Ausschreibung mit Teilnahmewettbewerb beschränkte Ausschreibung ohne Teilnahmewettbewerb Verhandlungsvergabe mit Teilnahmewettbewerb Verhandlungsvergabe ohne Teilnahmewettbewerb**

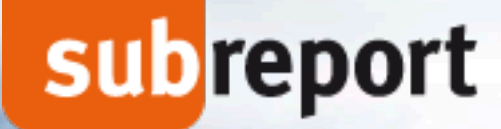

# Verhandlungsvergabe mit Teilnahmewettbewerb ... am Beispiel subreport ELVIS

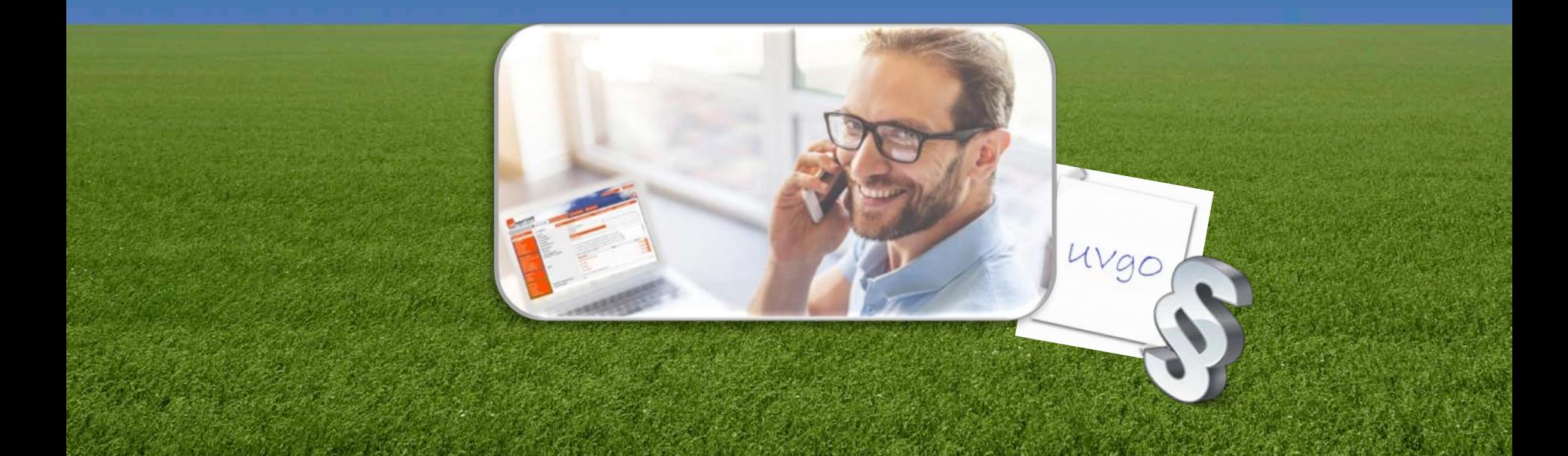

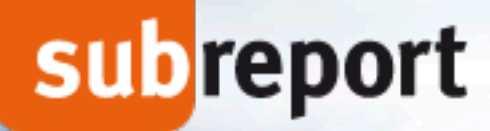

**Vergabeunterlagen**

### **Verhandlungsvergabe mit Teilnahmewettbewerb**

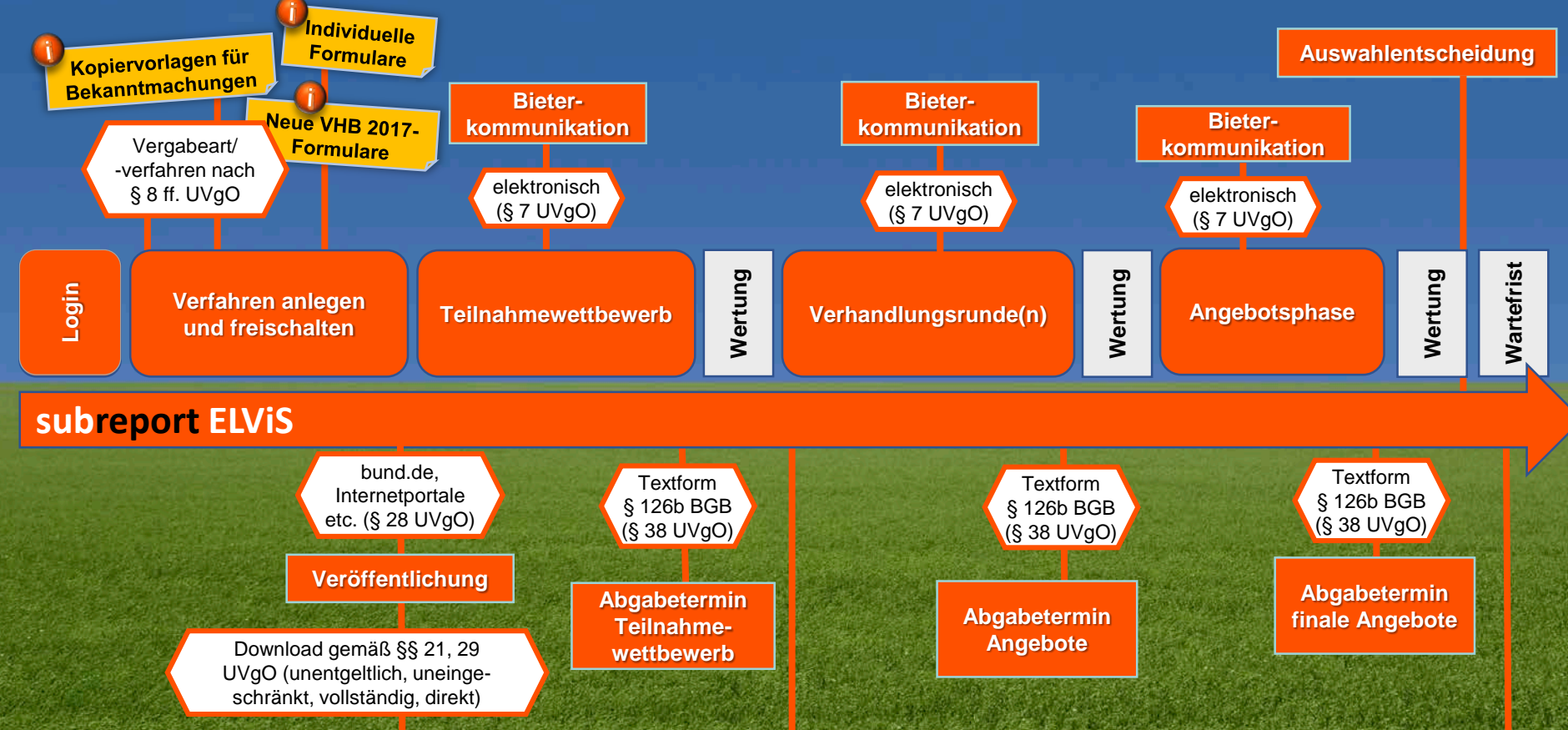

**Start der Verhandlungsrunde(n)** **Zuschlagserteilung**

uvgo

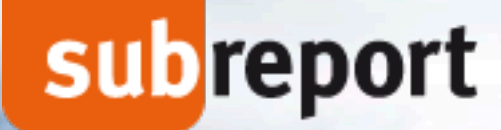

### **Verhandlungsvergabe mit Teilnahmewettbewerb**

### **… der Ausschreiber**

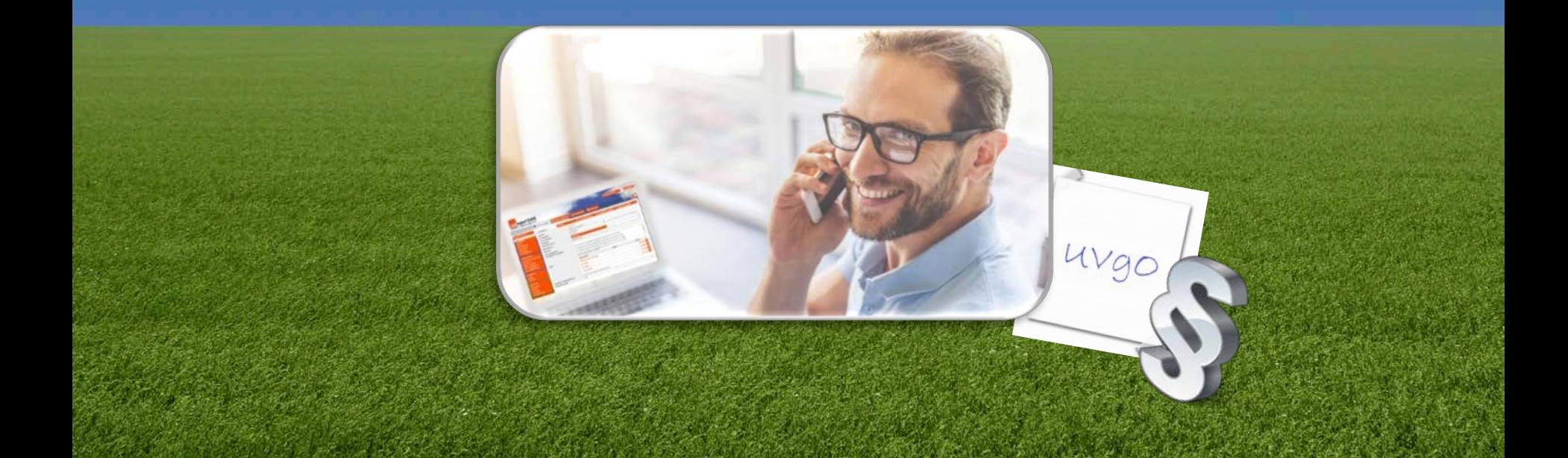

DEUTSCHLANDS TOR ZUR AUFTRAGSWELT

#### **Vergabeverfahren und Vergabeart festlegen ...**

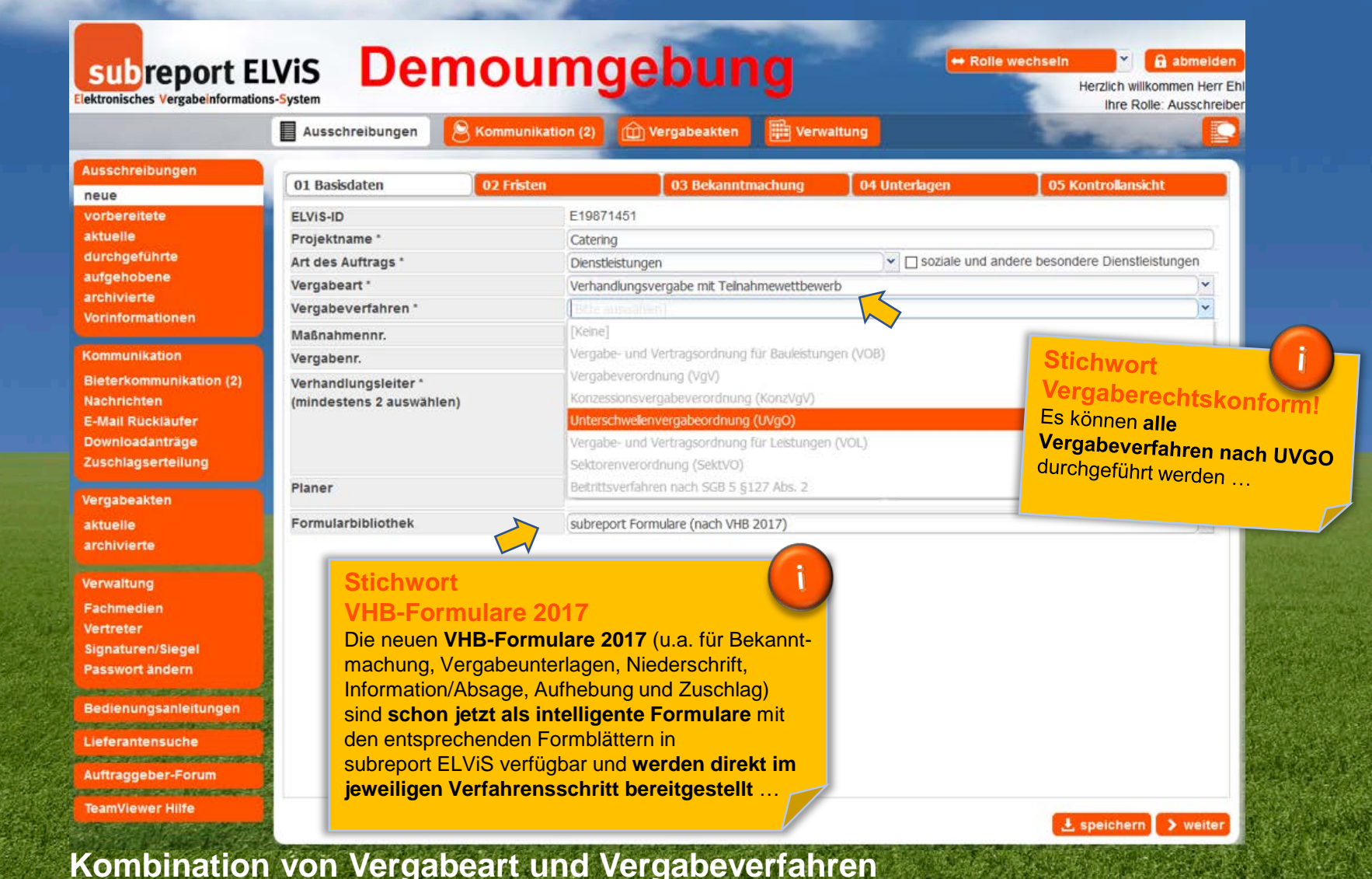

**DEUTSCHLANDS TOR ZUR AUFTRAGSWELT** 

#### Teilnahmefrist festlegen ...

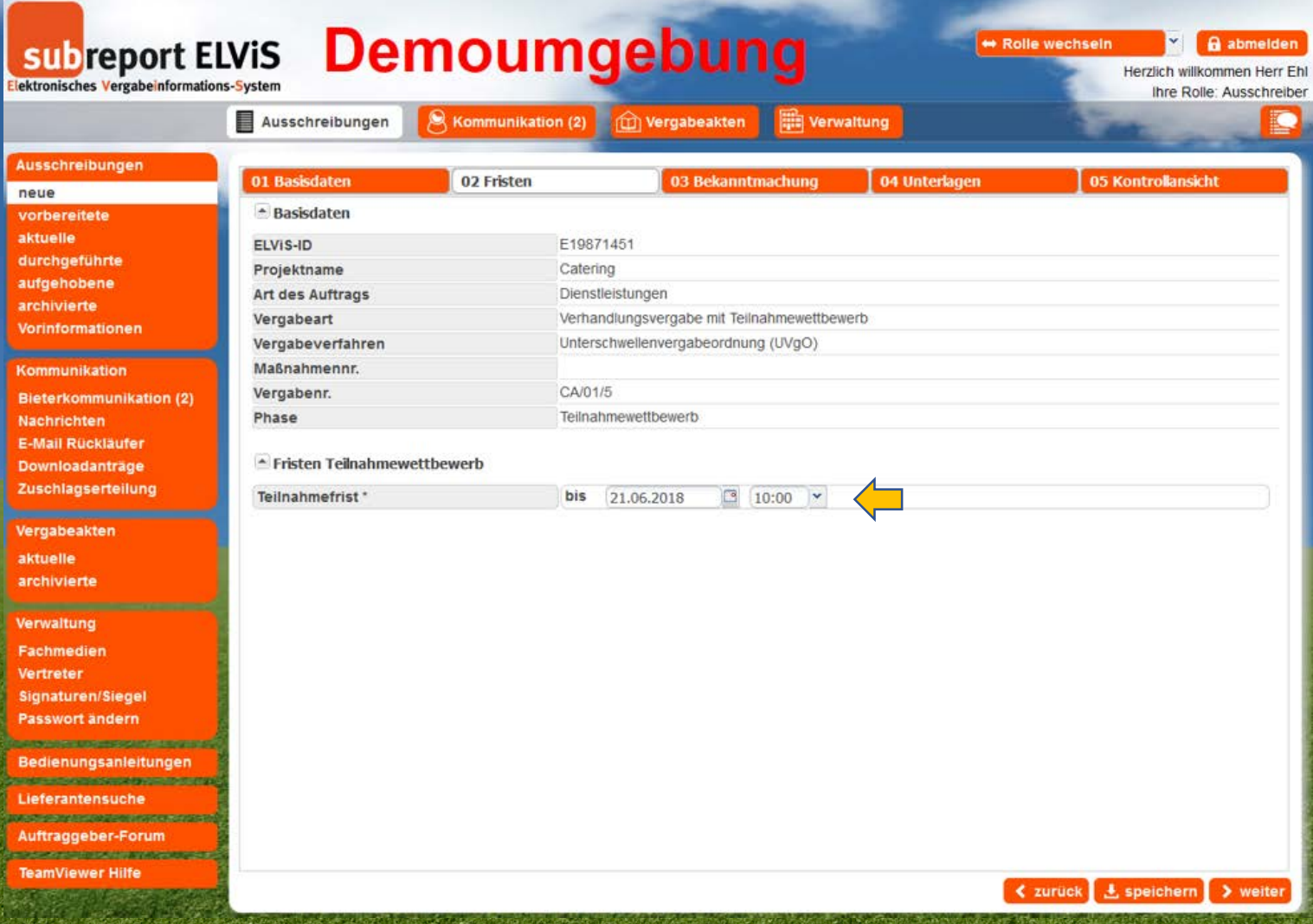

DEUTSCHLANDS TOR ZUR AUFTRAGSWELT

#### **Bekanntmachung erstellen ...**

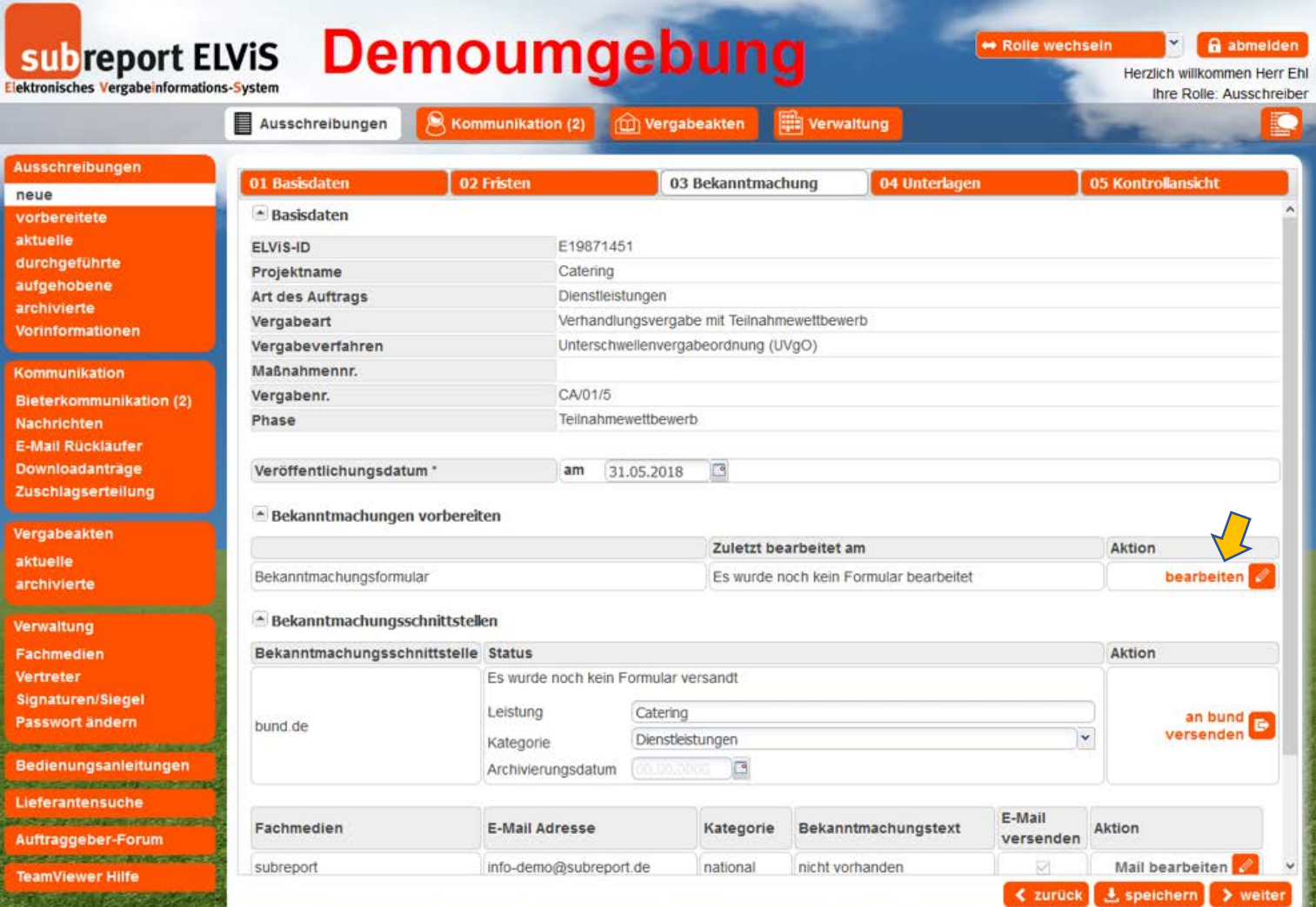

**Integrierter Formulareditor mit Datenübernahme, Vollständigkeitsprüfung ...**

#### DEUTSCHLANDS TOR ZUR AUFTRAGSWELT

#### **Bekanntmachung erstellen ...**

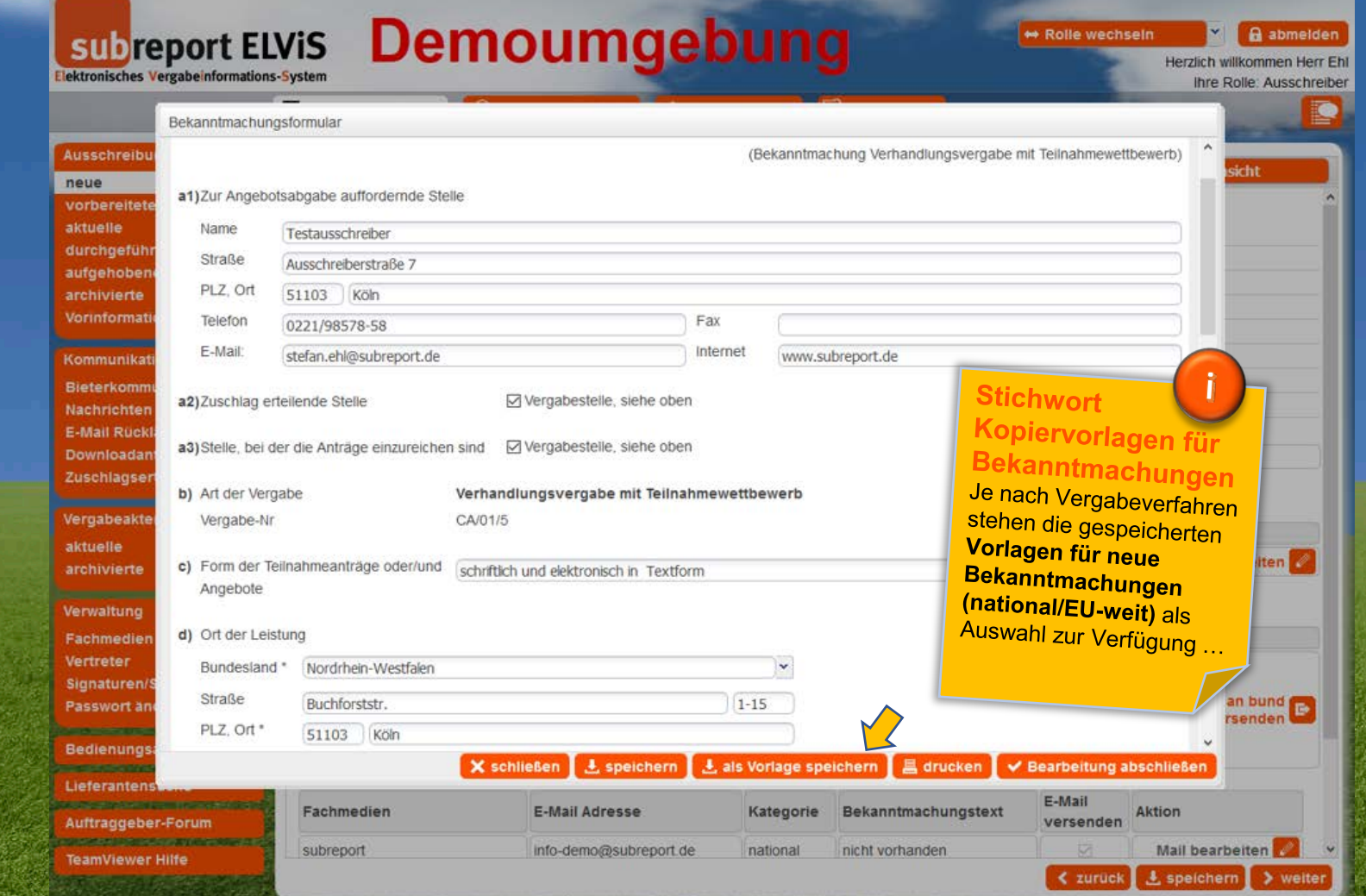

**Integrierter Formulareditor mit Datenübernahme, Vollständigkeitsprüfung ...**

DEUTSCHLANDS TOR ZUR AUFTRAGSWELT

#### **Bekanntmachung veröffentlichen ...**

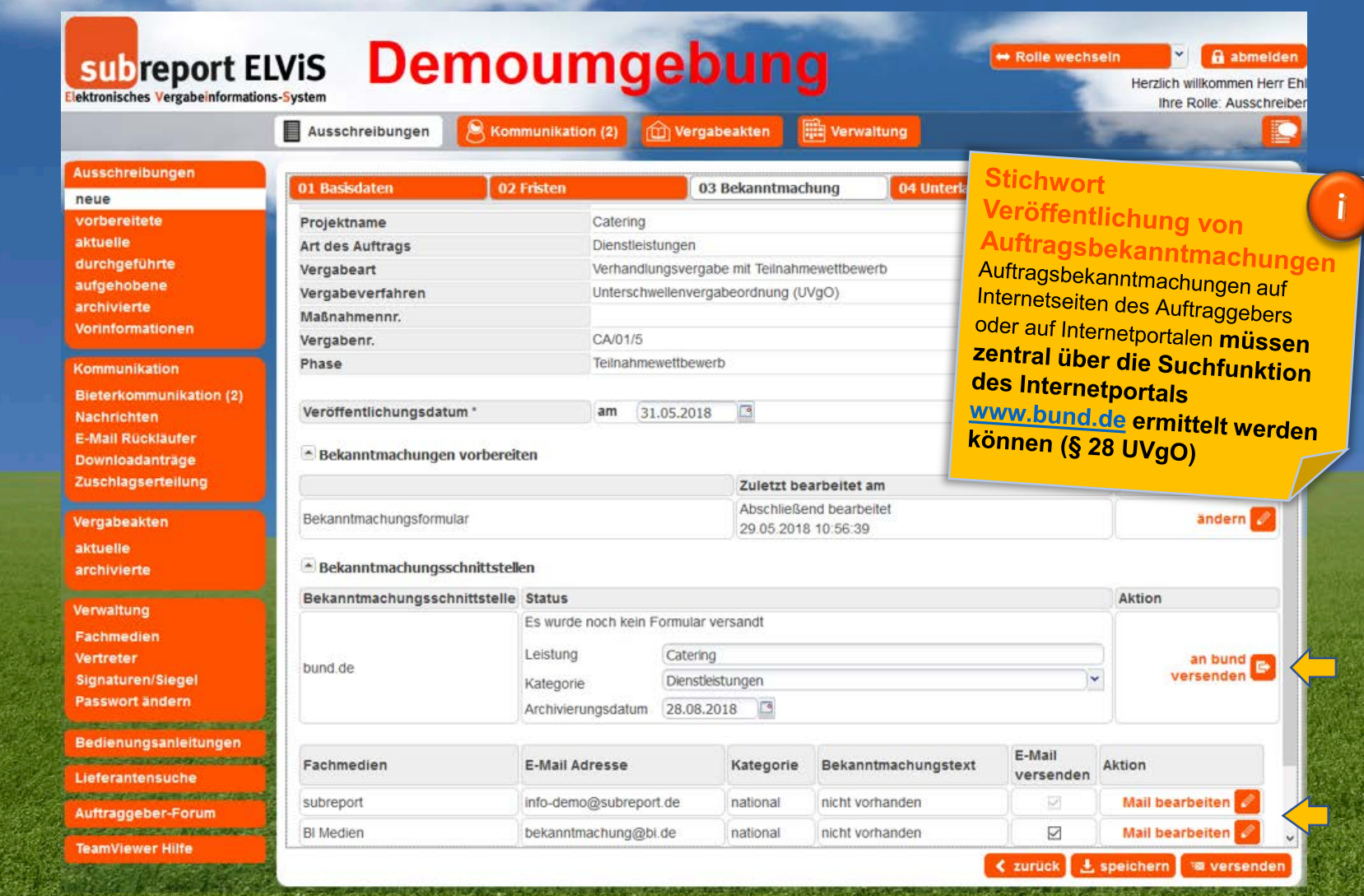

**Schnittstellen zu bund.de und individueller Veröffentlichungsverteiler**

DEUTSCHLANDS TOR ZUR AUFTRAGSWELT

#### **Informations-/Vergabeunterlagen erstellen ...**

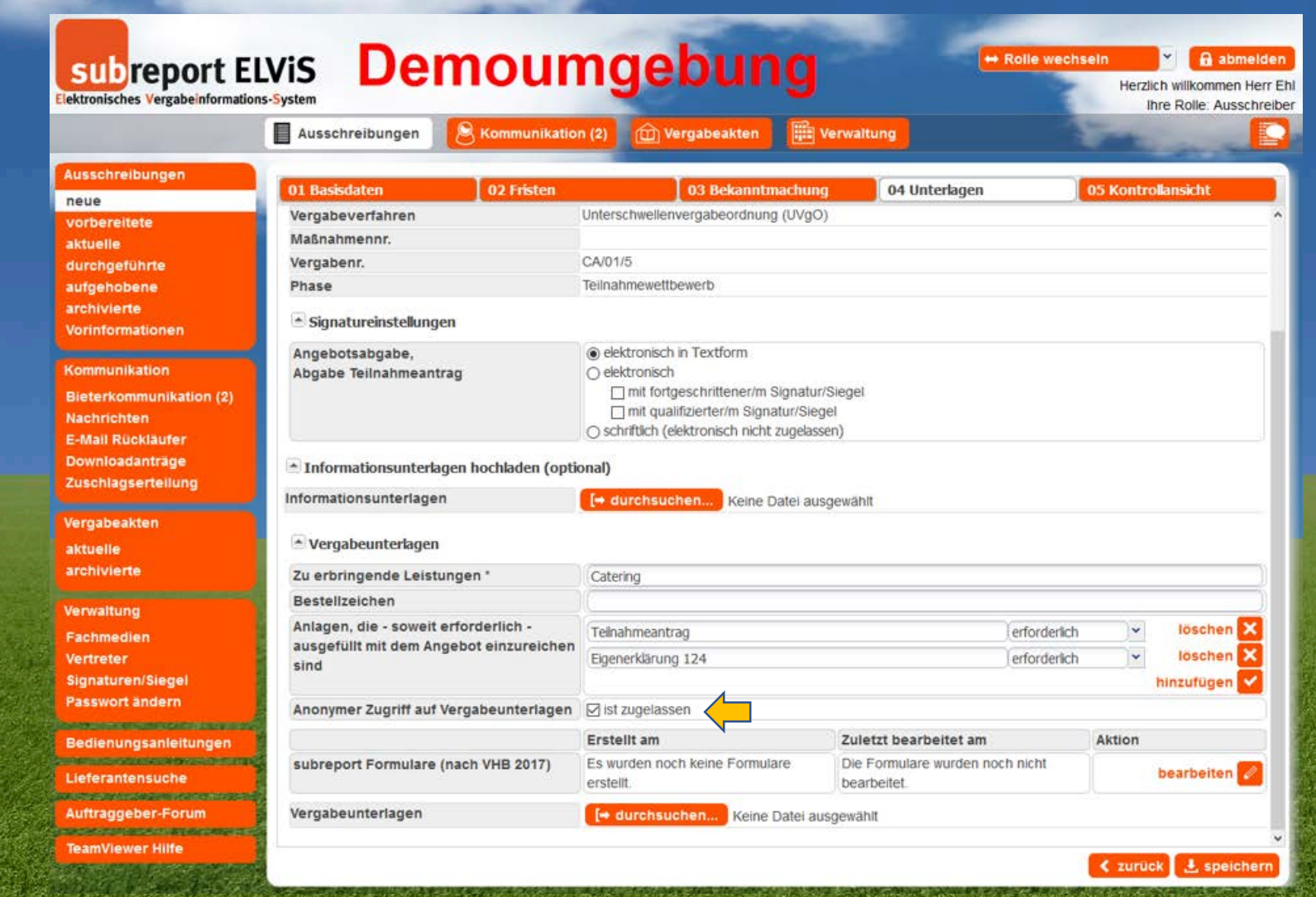

**Barrierefreier oder geschützter Zugriff auf die Vergabeunterlagen**

**DEUTSCHLANDS TOR ZUR AUFTRAGSWELT** 

#### **Kontrollansicht und eVergabe freischalten ...**

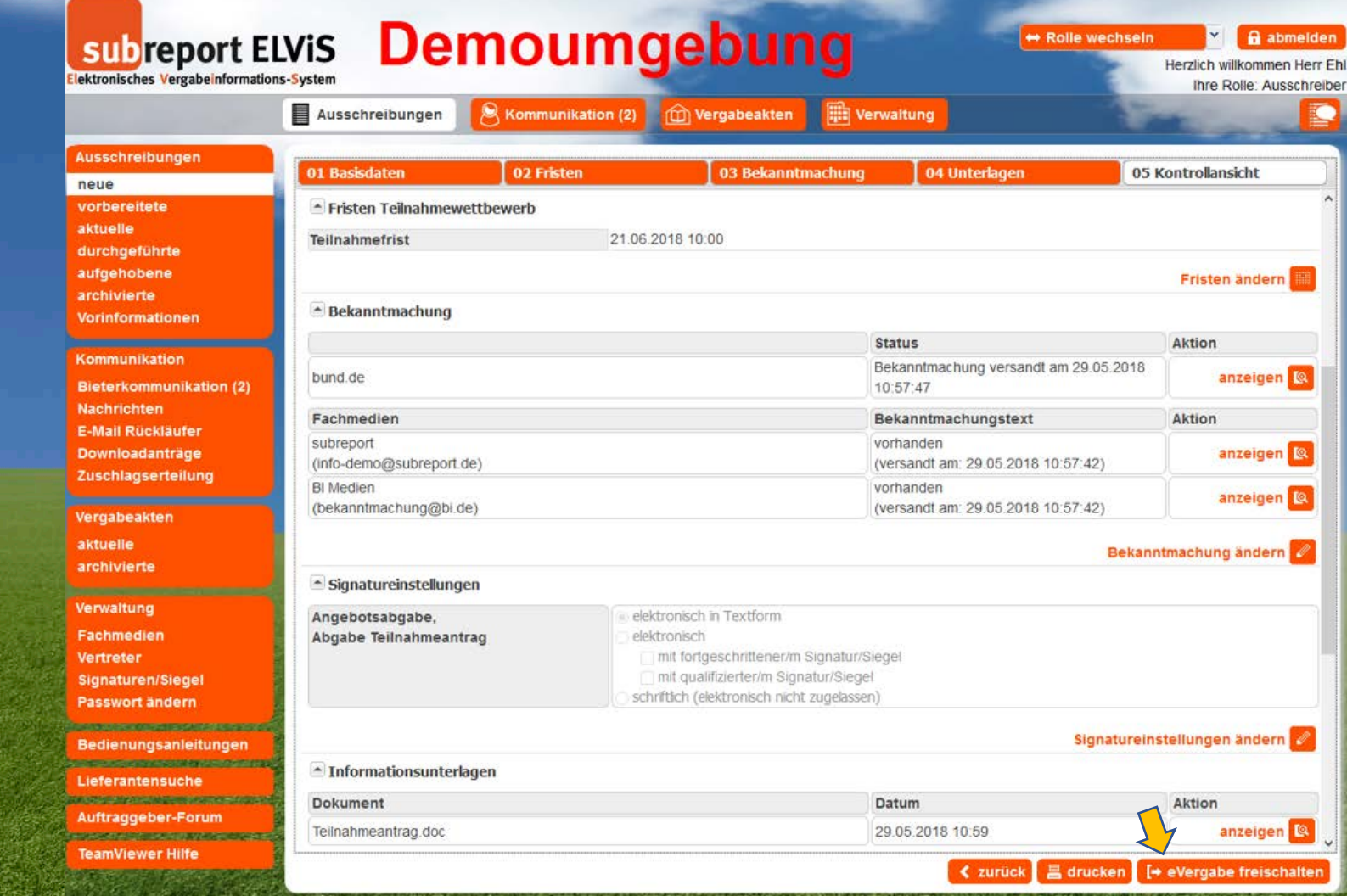

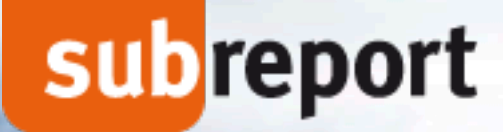

### **Ausschreiber – Ihre Vorteile!**

**Veröffentlichung über bund.de** 

**einfache Nutzung der VHB-Formulare**

**einfach, schnell und sicher ausschreiben**

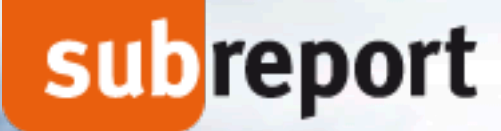

### **Verhandlungsvergabe mit Teilnahmewettbewerb**

### **… der Verhandlungsleiter**

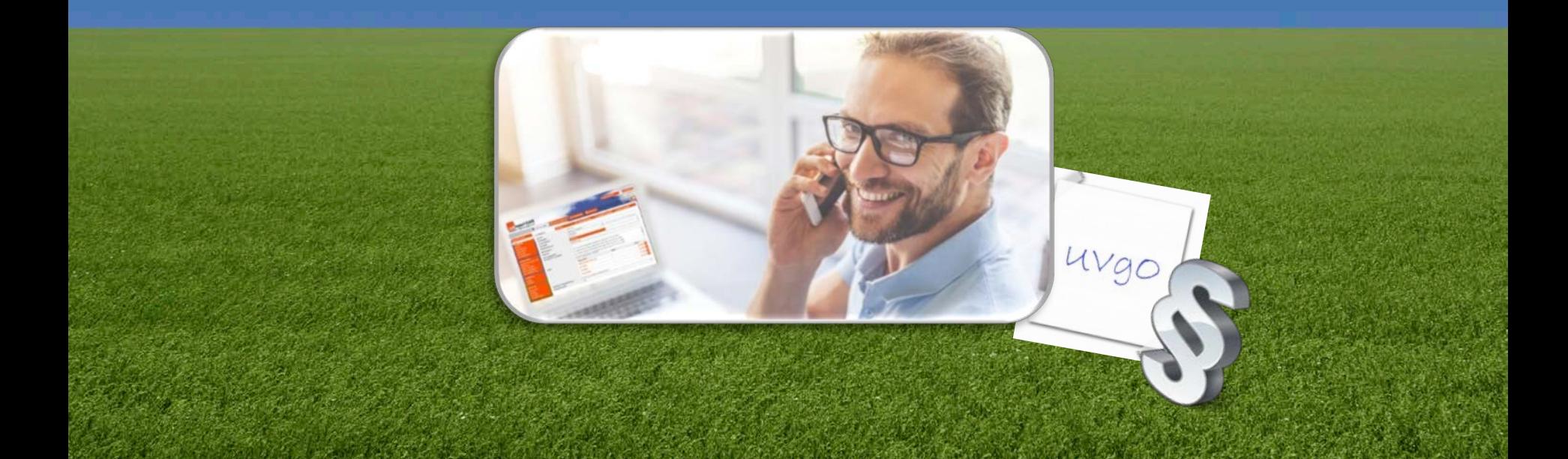

DEUTSCHLANDS TOR ZUR AUFTRAGSWELT

#### **Einblick in die Bewerber-/Bieterliste ...**

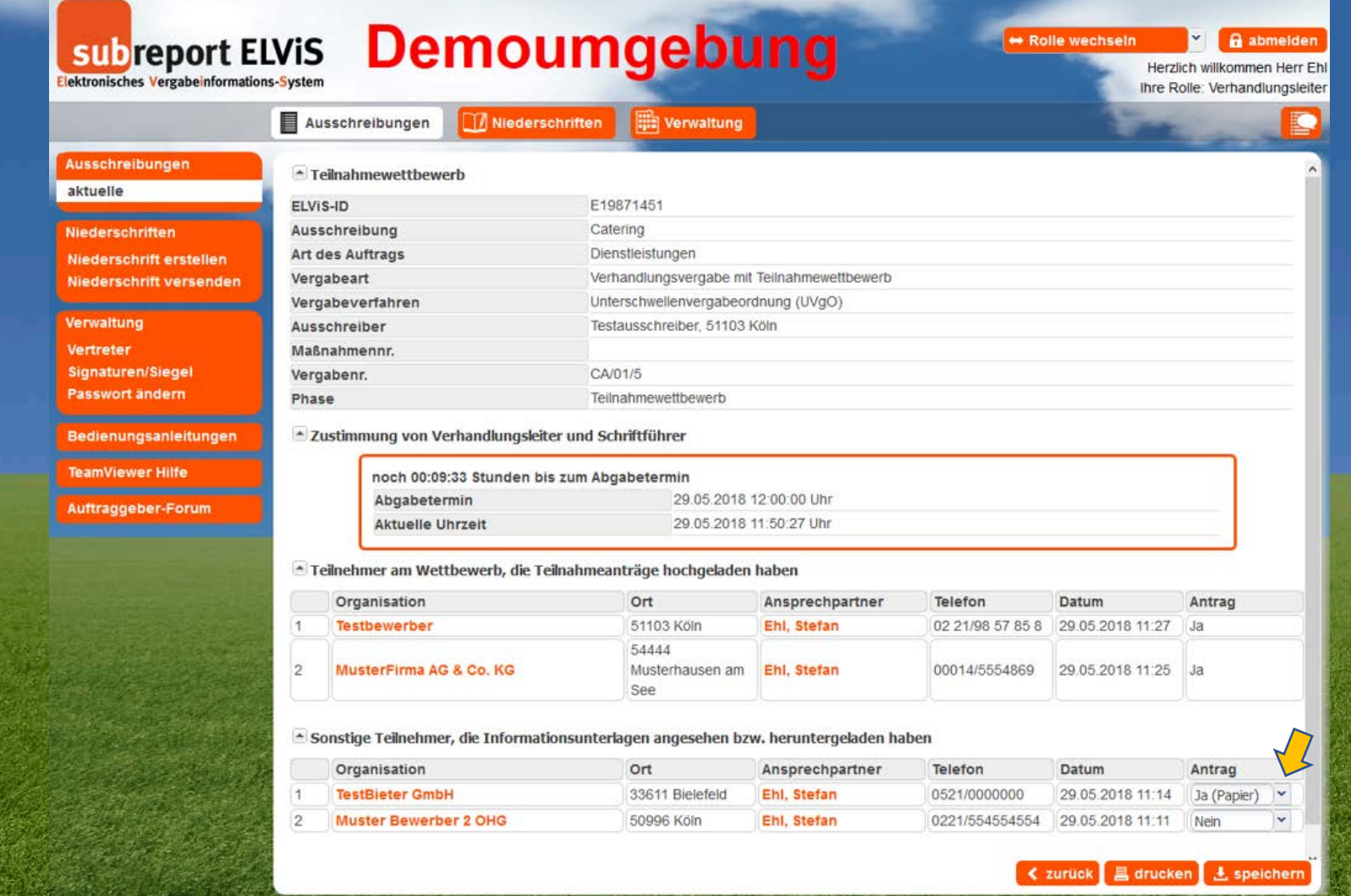

**Nachtrag von Teilnahmeanträgen in Papierform in der Bewerber-/Bieterliste**

DEUTSCHLANDS TOR ZUR AUFTRAGSWELT

#### **Öffnung des Teilnahmewettbewerbs ...**

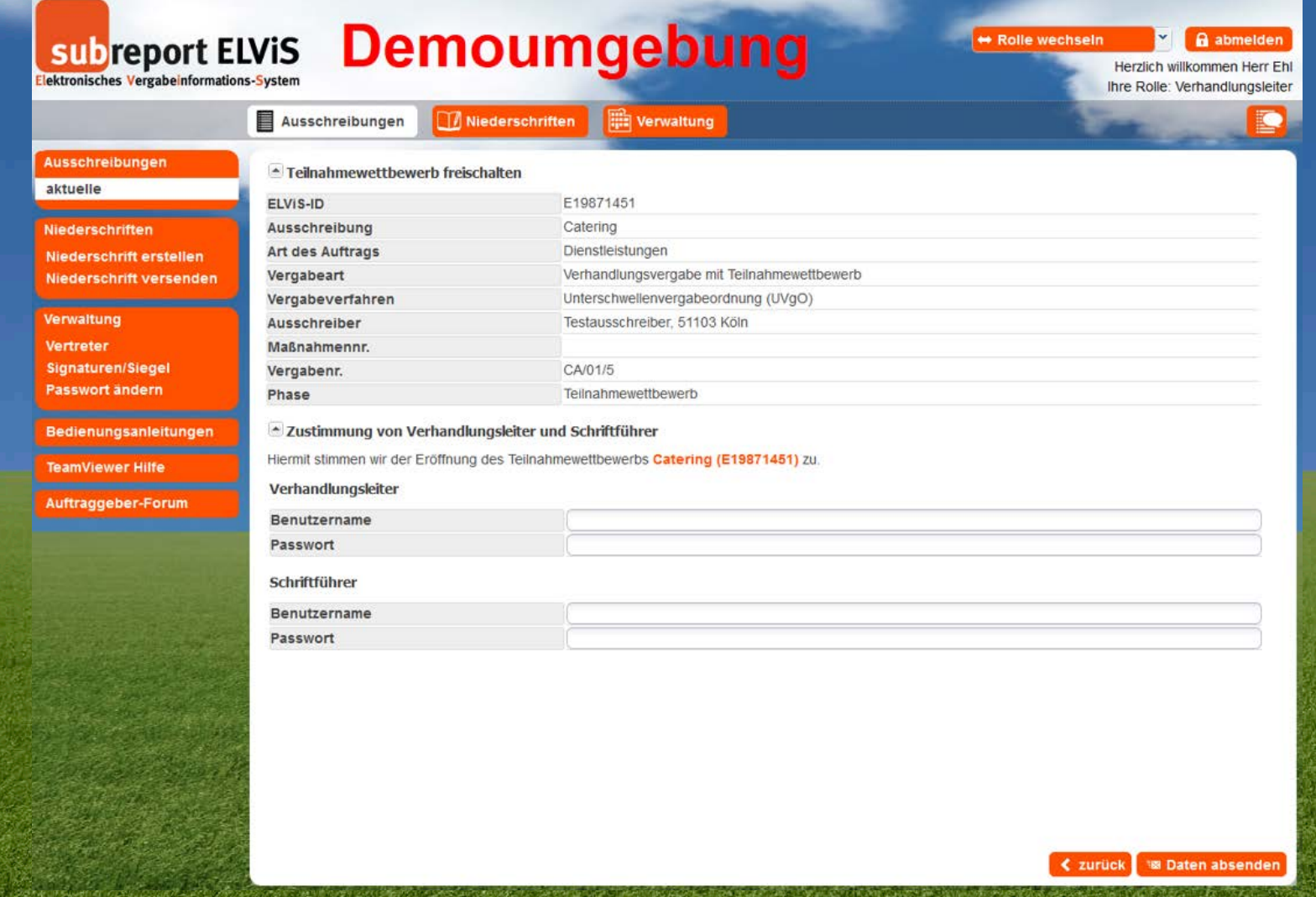

**Bestätigen des 4-Augen-Prinzips (Verhandlungsleiter/Schriftführer)** 

**DEUTSCHLANDS TOR ZUR AUFTRAGSWELT** 

#### Teilnahmeanträge öffnen ...

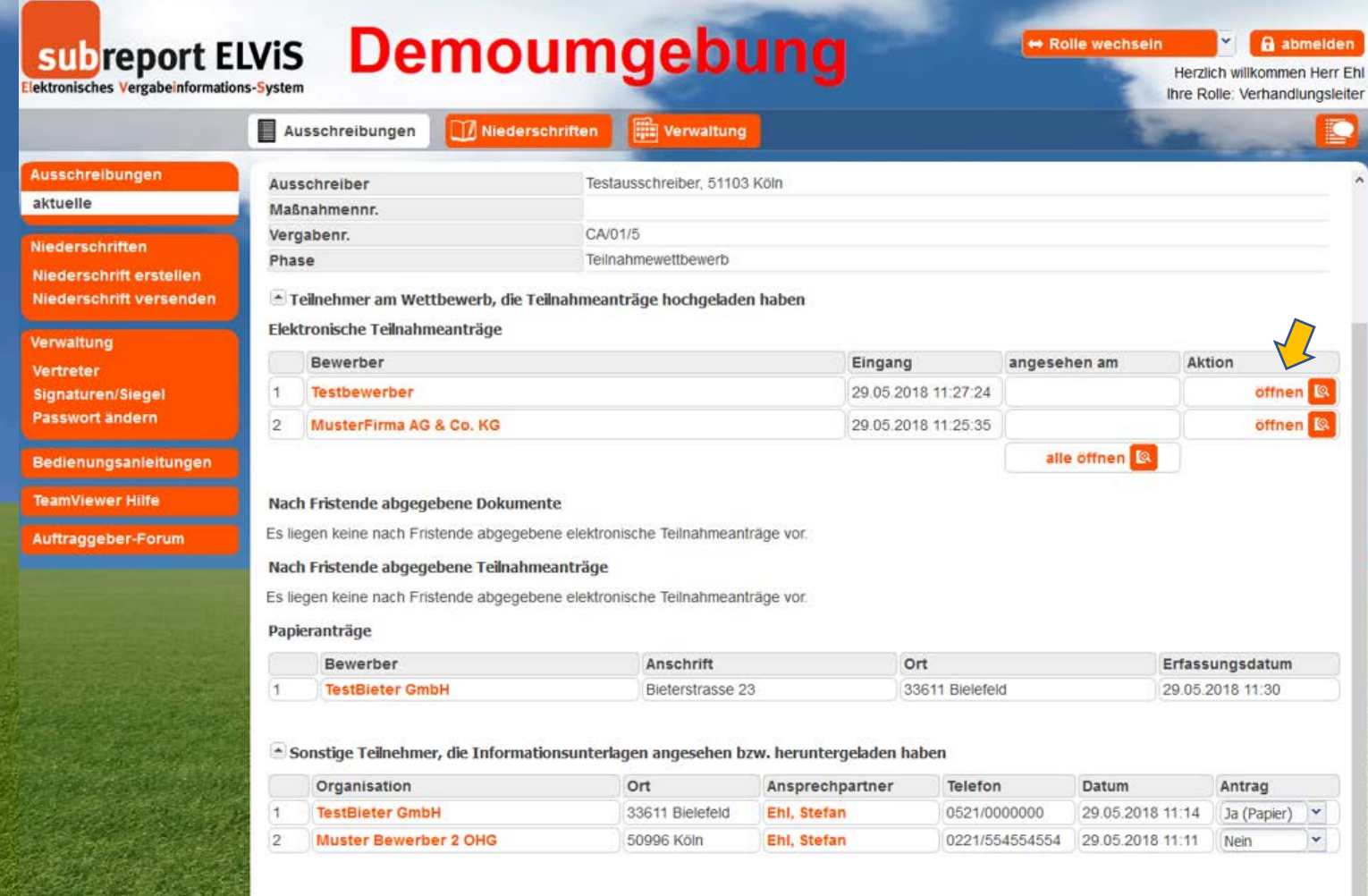

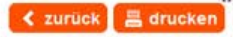

**DEUTSCHLANDS TOR ZUR AUFTRAGSWELT** 

#### Teilnahmeanträge entschlüsseln ...

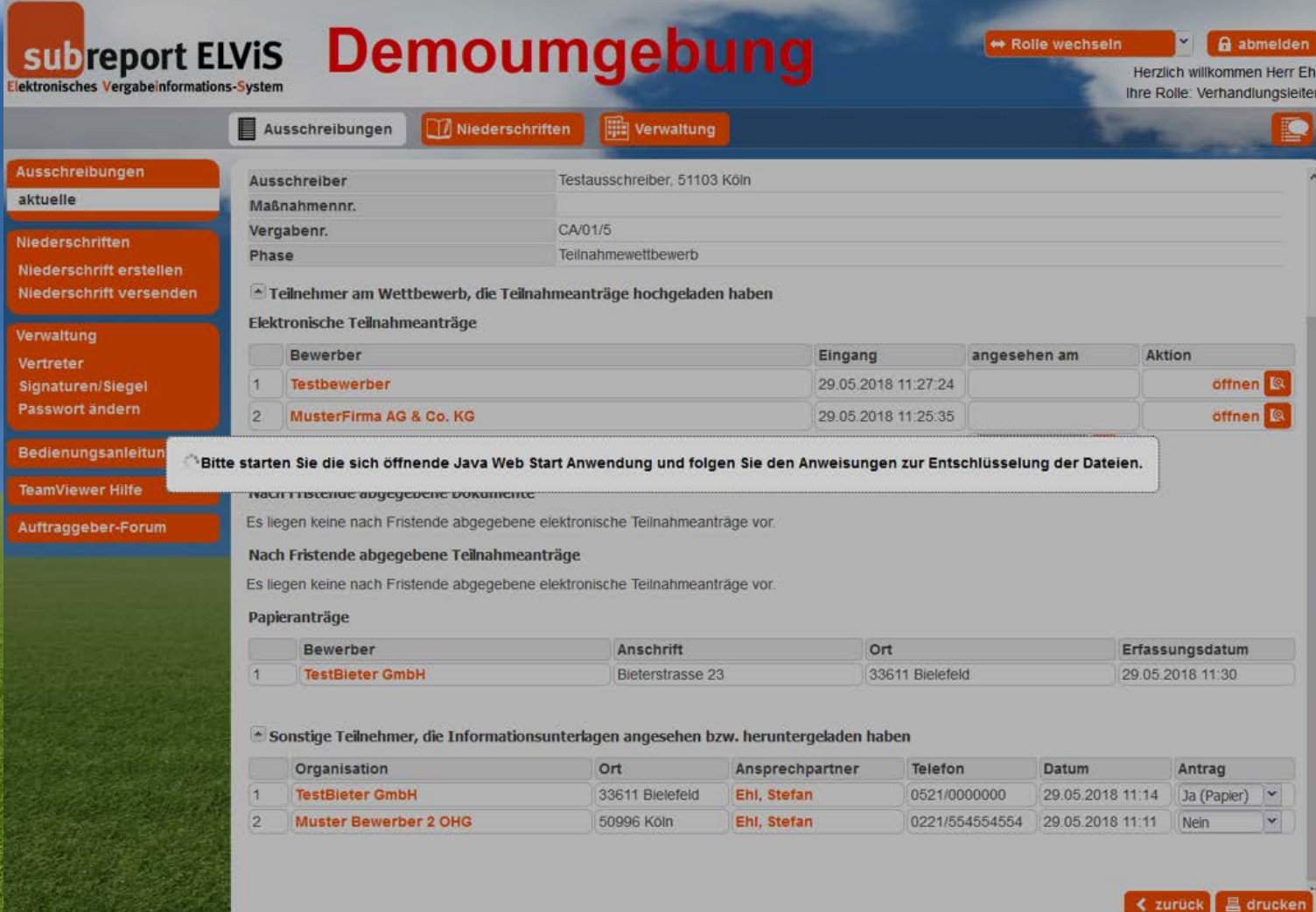

**DEUTSCHLANDS TOR ZUR AUFTRAGSWELT** 

#### Teilnahmeanträge entschlüsseln ...

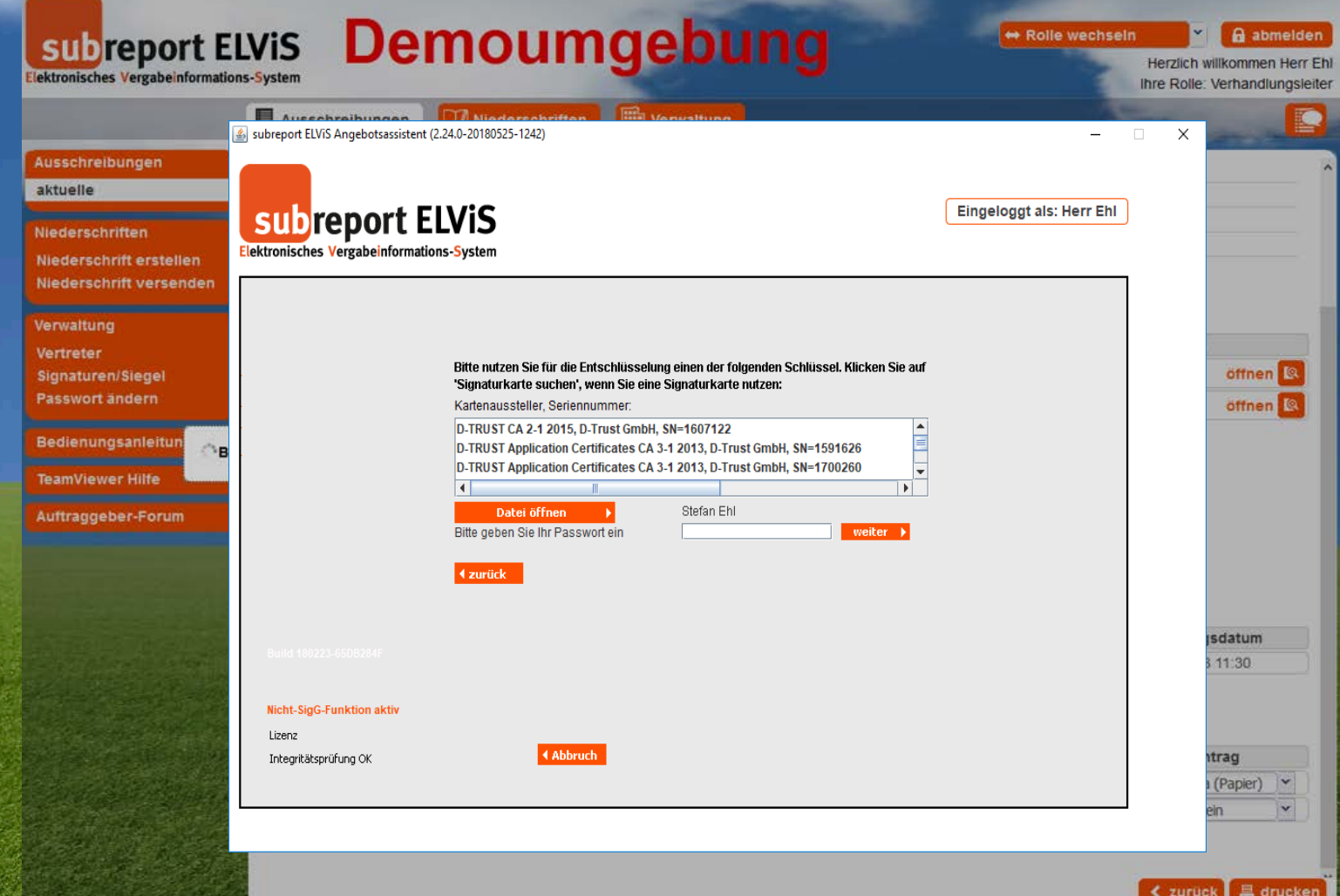

... und anschließend sicher speichern ...

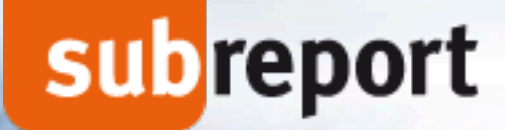

### **Verhandlungsleiter – Ihre Vorteile!**

**vollständige Bewerber-/Bieterliste** 

**Nachtrag von Teilnahmeanträgen in Papierform**

**Eröffnung sicher und leicht**

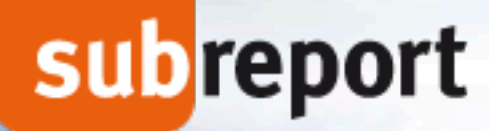

### **Verhandlungsvergabe mit Teilnahmewettbewerb**

uvgo

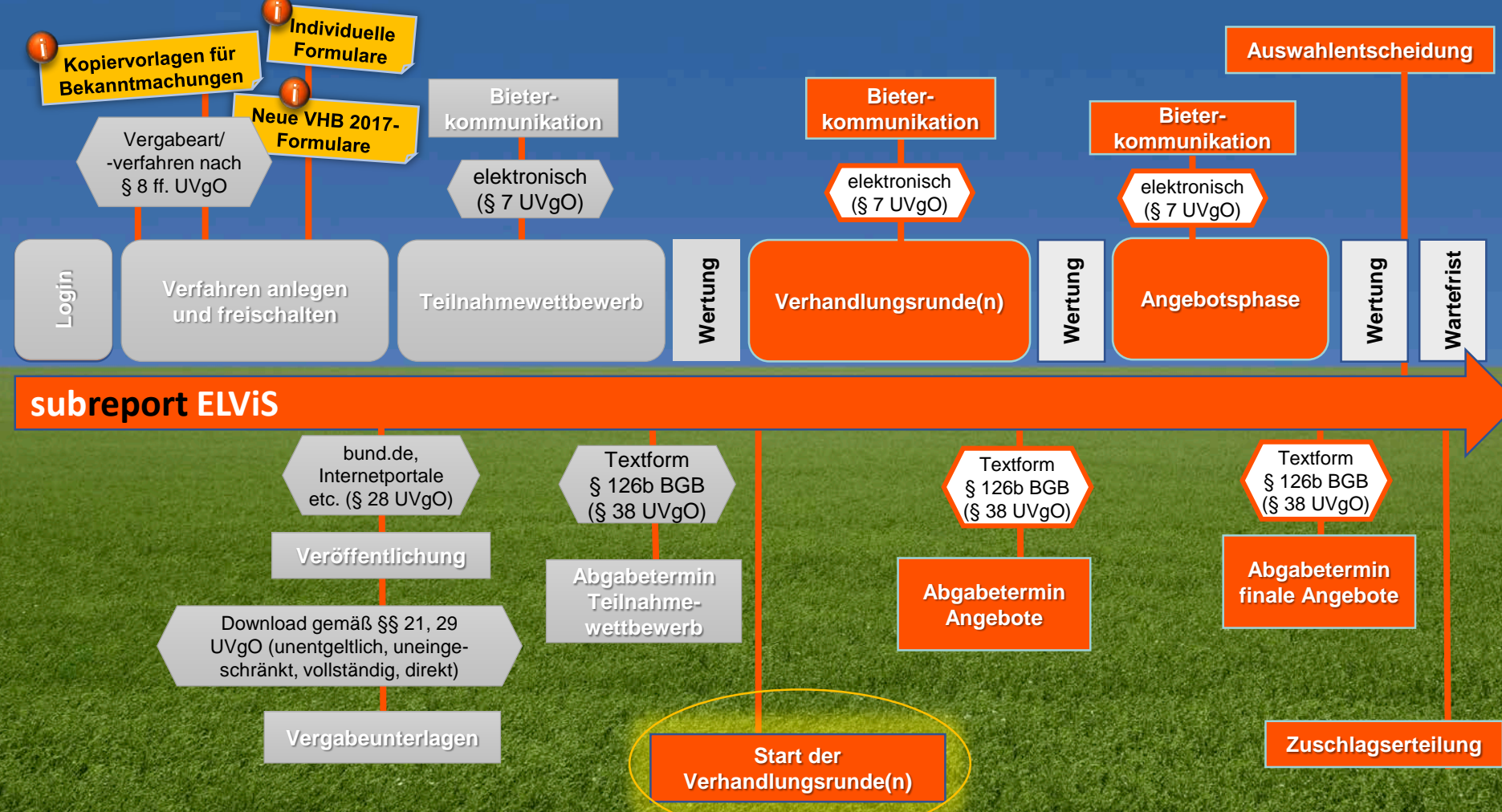

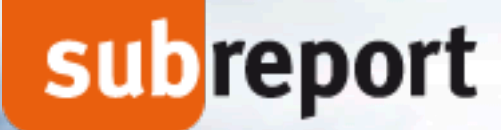

### **Verhandlungsvergabe mit Teilnahmewettbewerb**

### **… der Ausschreiber**

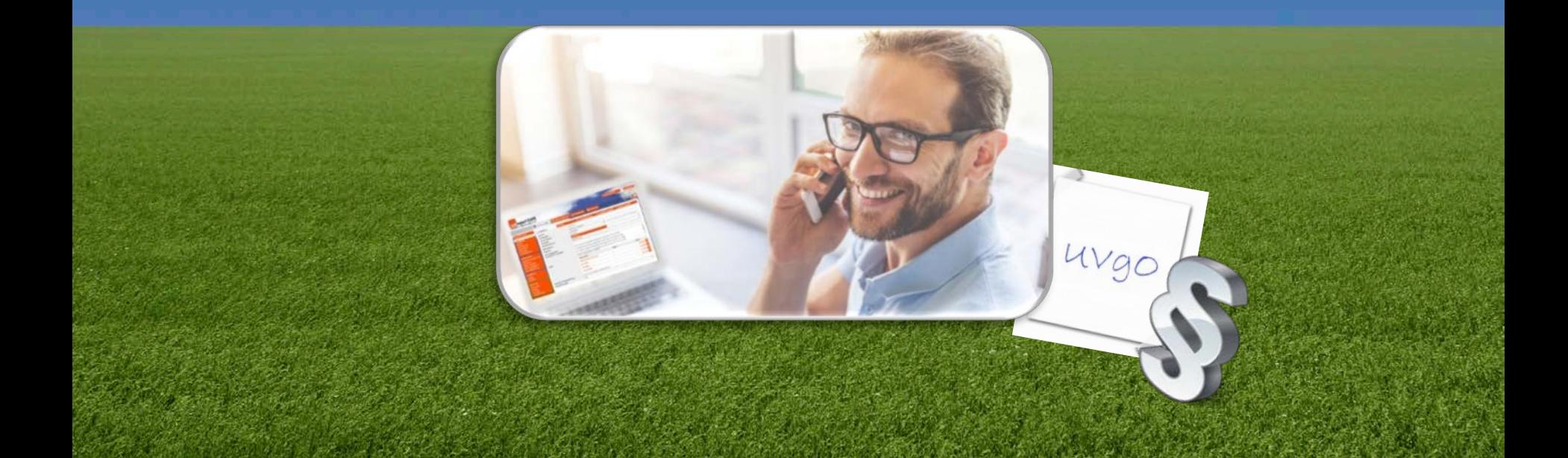

**DEUTSCHLANDS TOR ZUR AUFTRAGSWELT** 

#### **Vergabeverfahren fortführen ...**

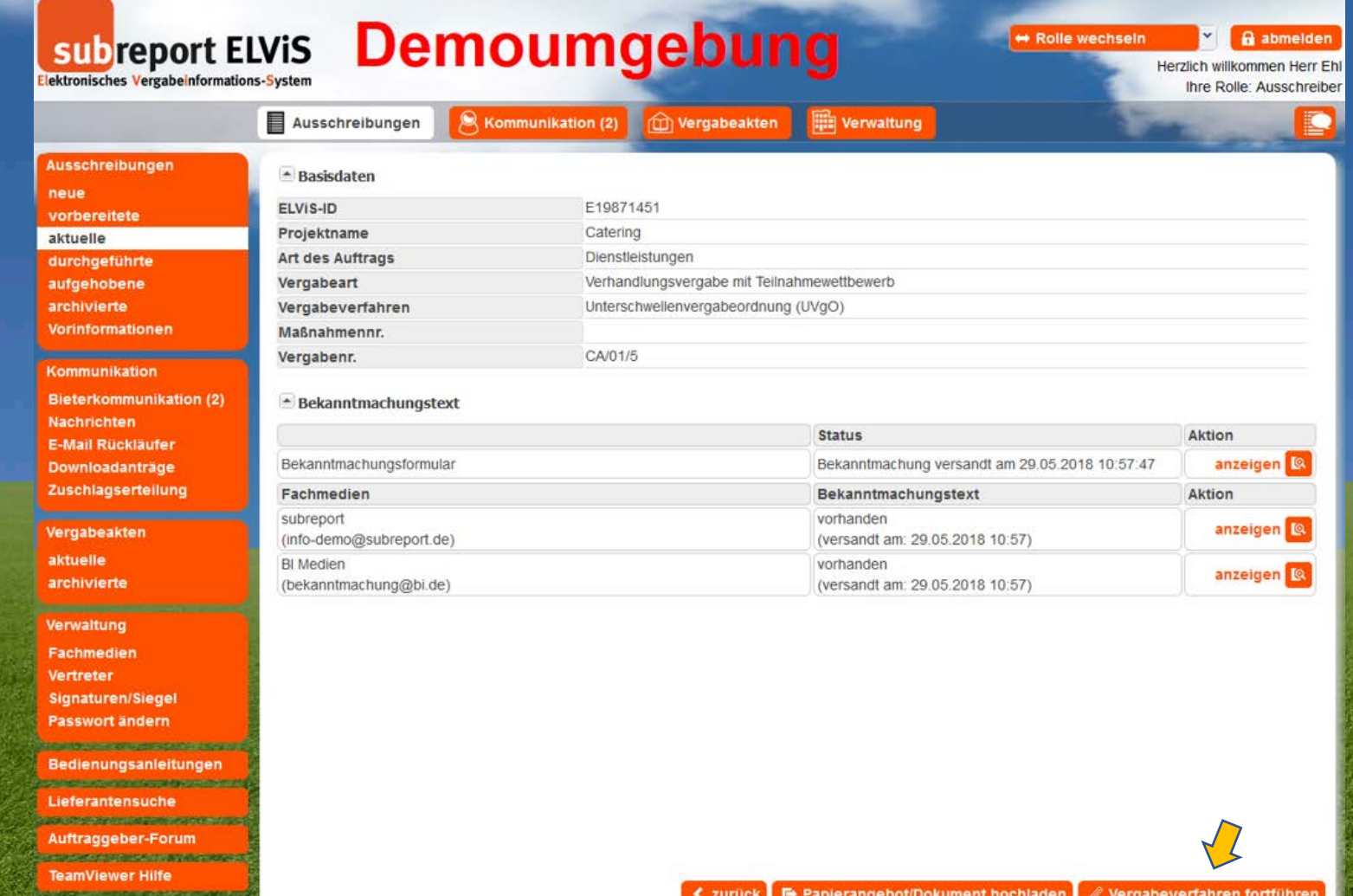

DEUTSCHLANDS TOR ZUR AUFTRAGSWELT

#### **Auswahl Bewerber für Verhandlungsrunde ...**

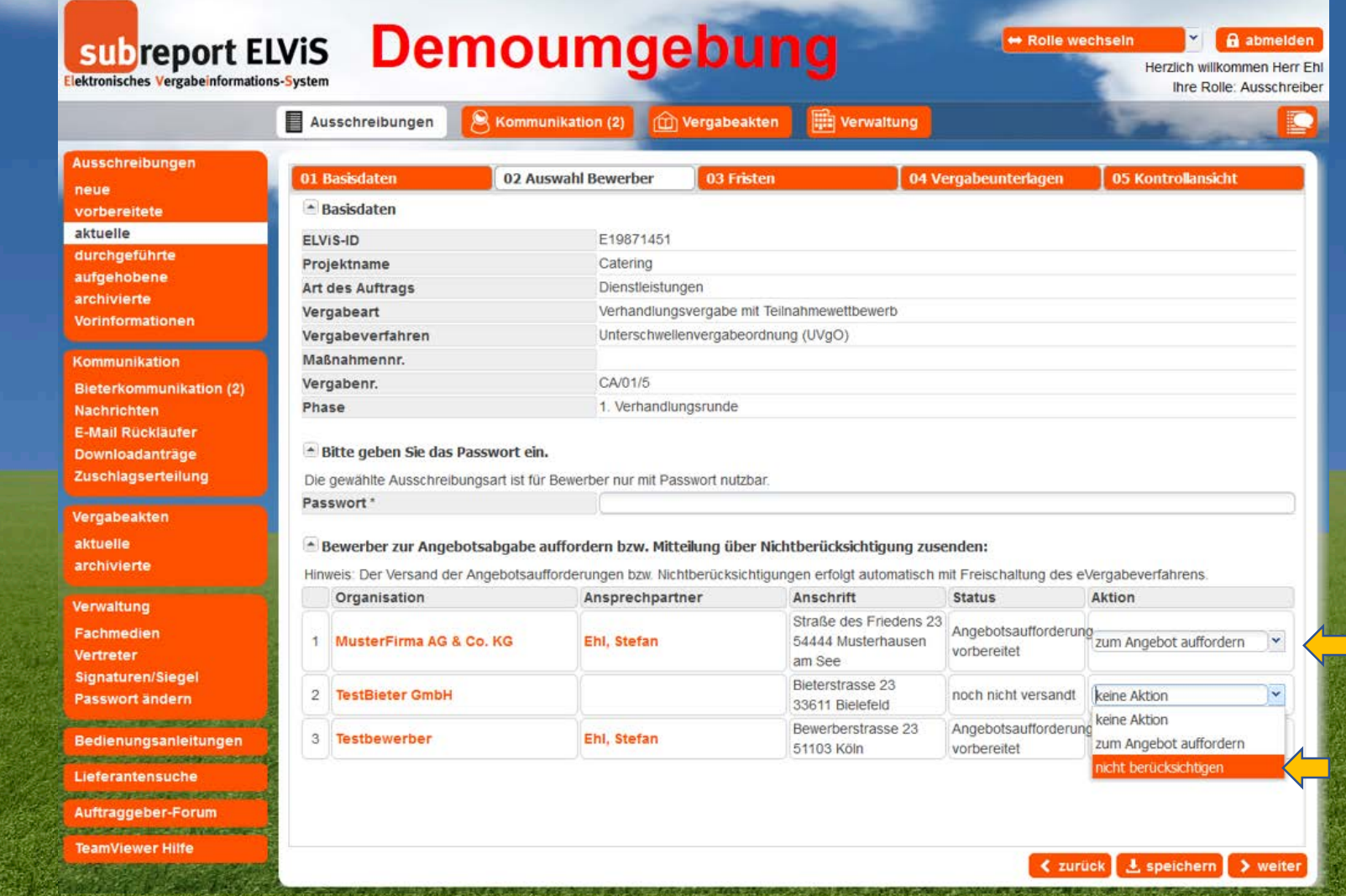

**Aufforderung zur Angebotsabgabe / Nichtberücksichtigung eines Bewerbers** 

DEUTSCHLANDS TOR ZUR AUFTRAGSWELT

#### **VHB-Formular zur Nichtberücksichtigung erstellen ...**

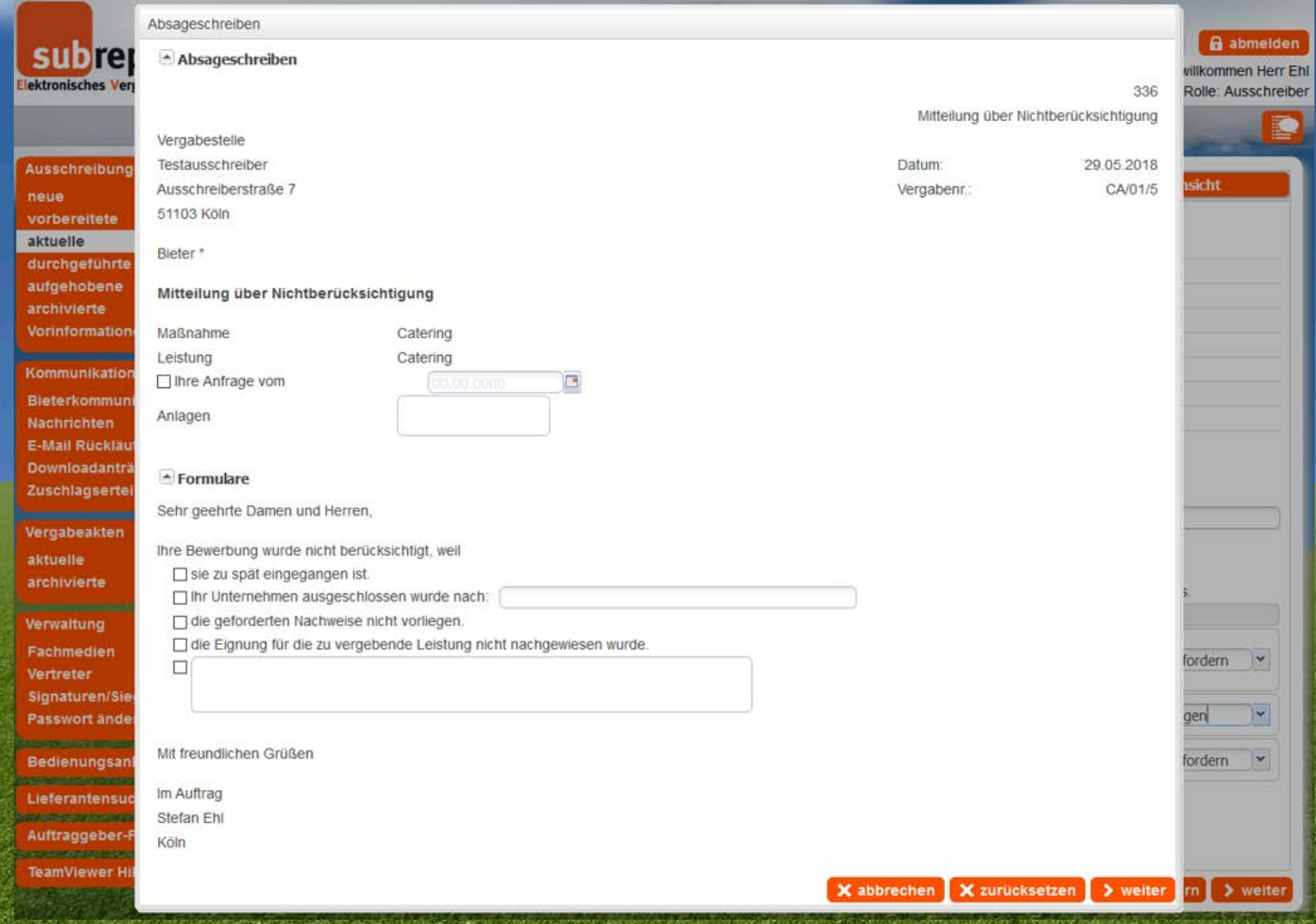

**DEUTSCHLANDS TOR ZUR AUFTRAGSWELT** 

#### **neue Fristen erstellen ...**

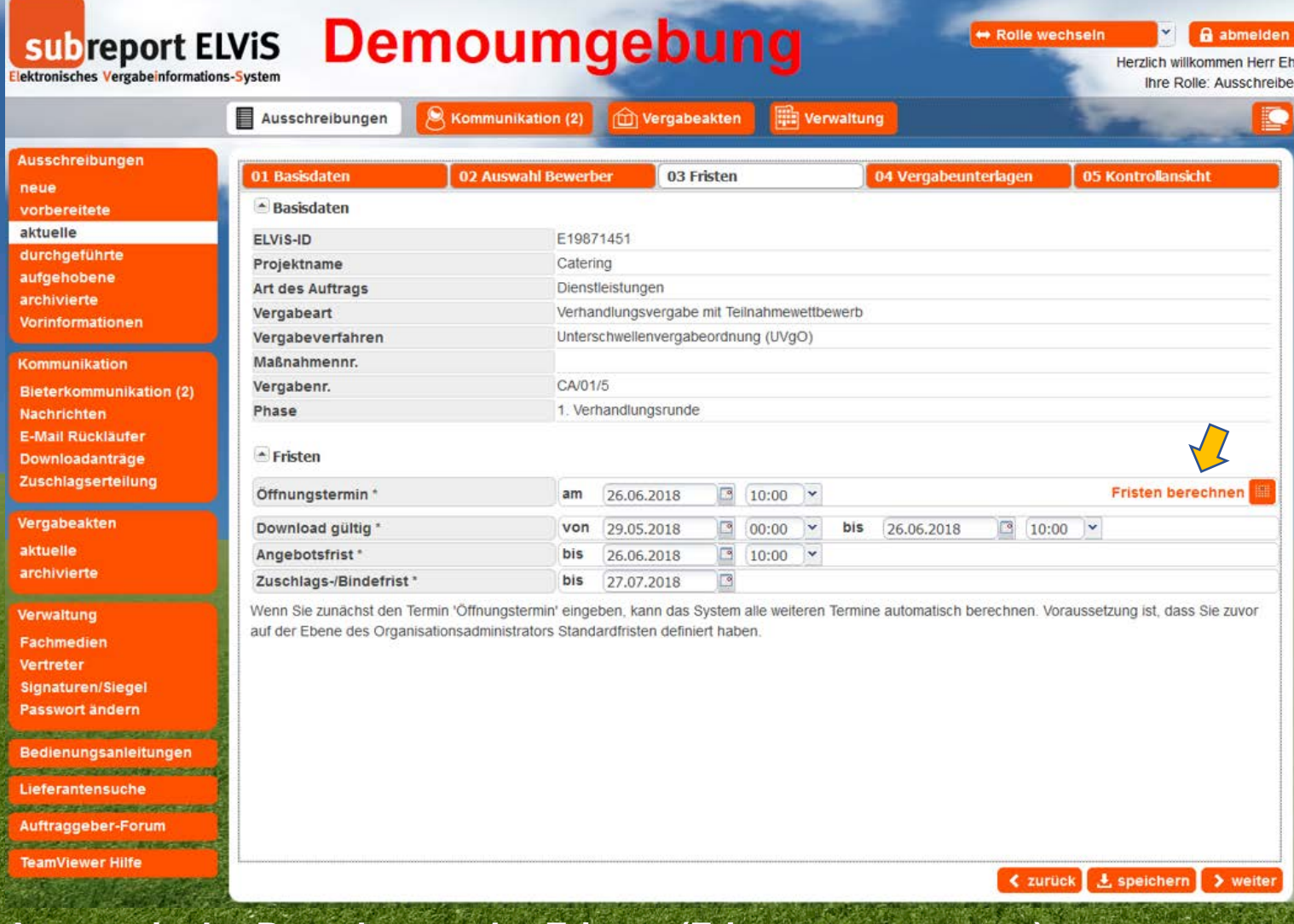

**Automatische Berechnung der Fristen (Fristenmanagement)**

DEUTSCHLANDS TOR ZUR AUFTRAGSWELT

#### **VHB-Formulare zu Vergabeunterlagen bearbeiten ...**

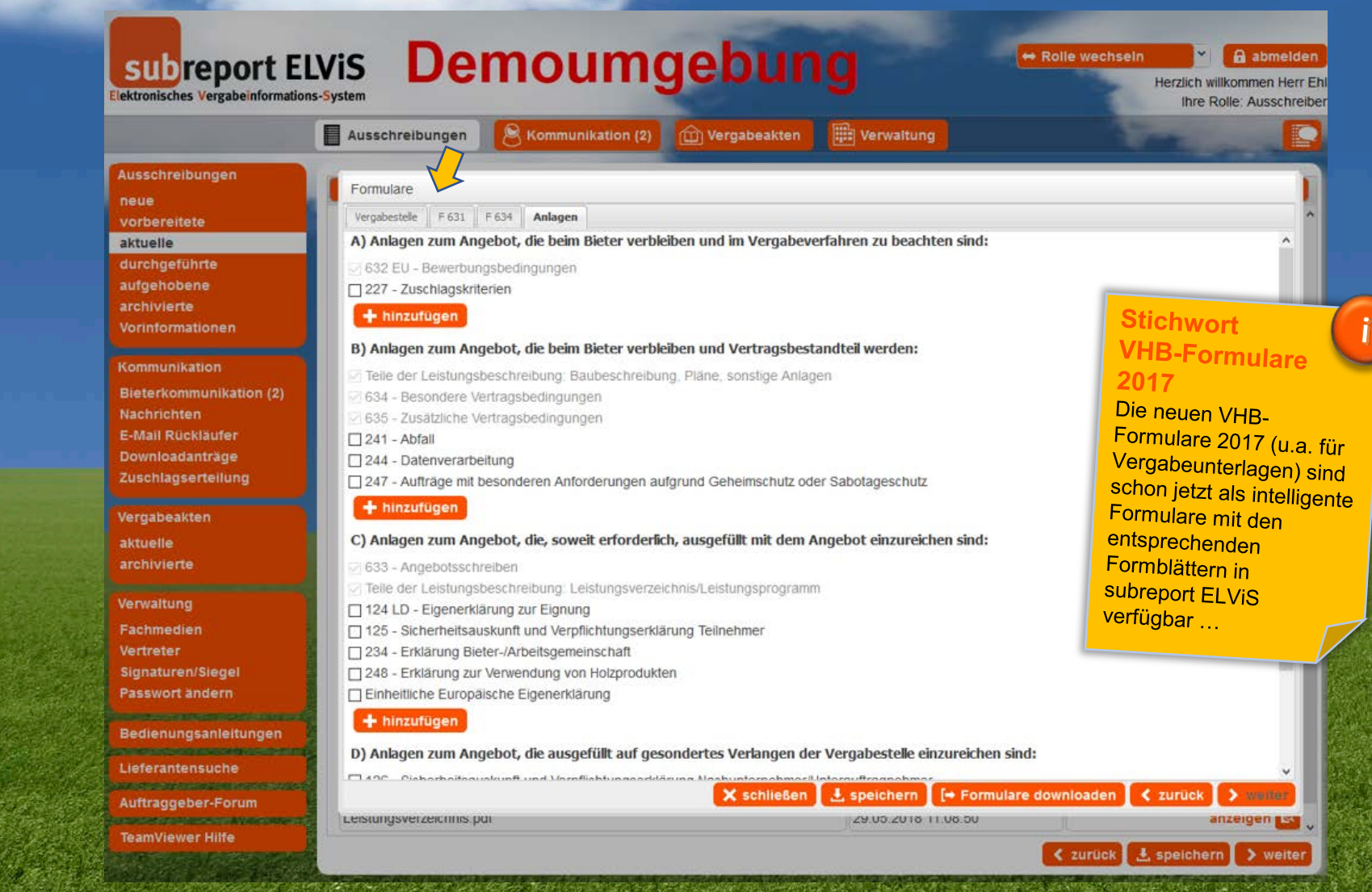

DEUTSCHLANDS TOR ZUR AUFTRAGSWELT

#### **weitere Dokumente der Vergabeunterlagen hochladen ...**

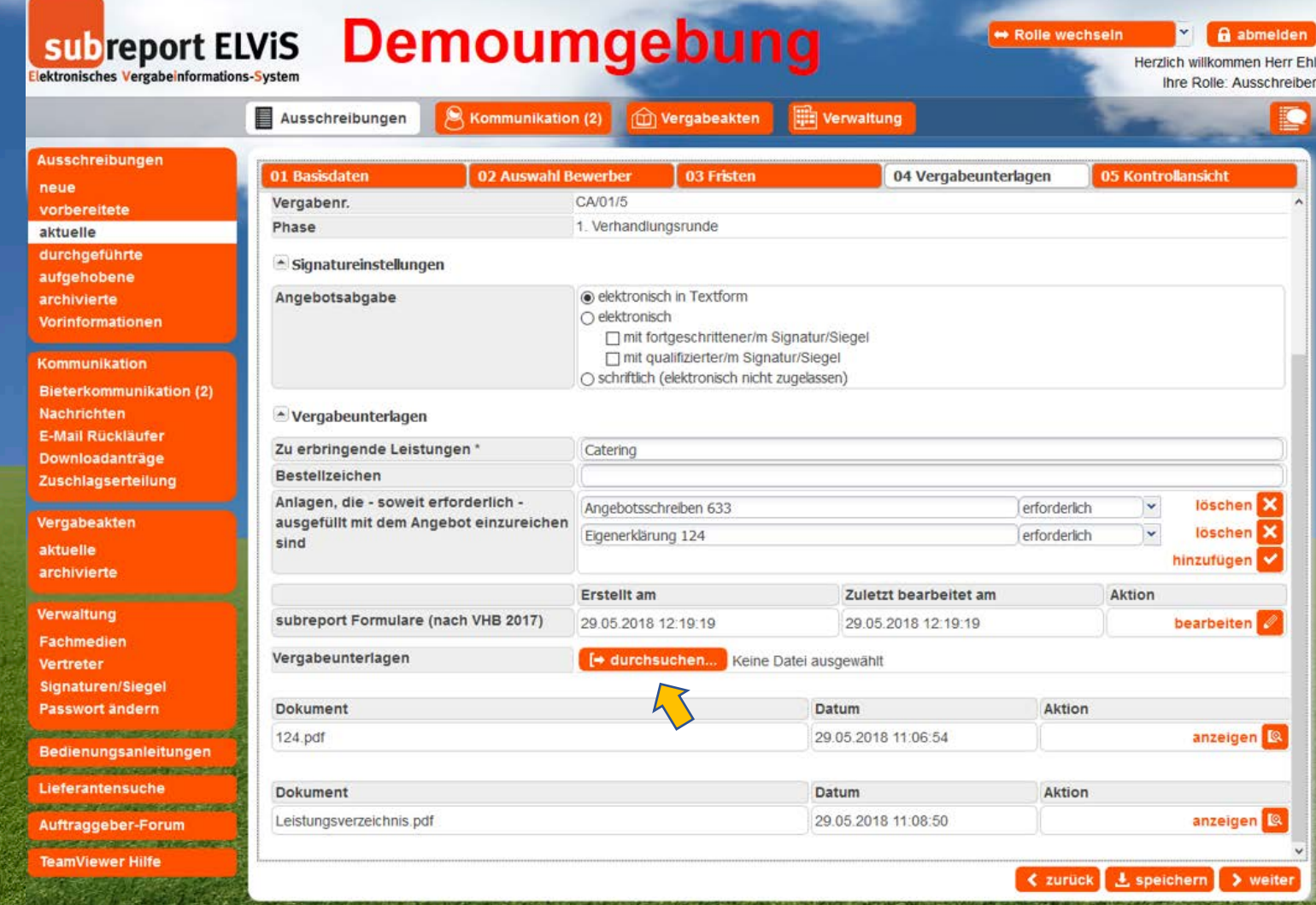

DEUTSCHLANDS TOR ZUR AUFTRAGSWELT

#### Kontrollansicht und eVergabe freischalten ...

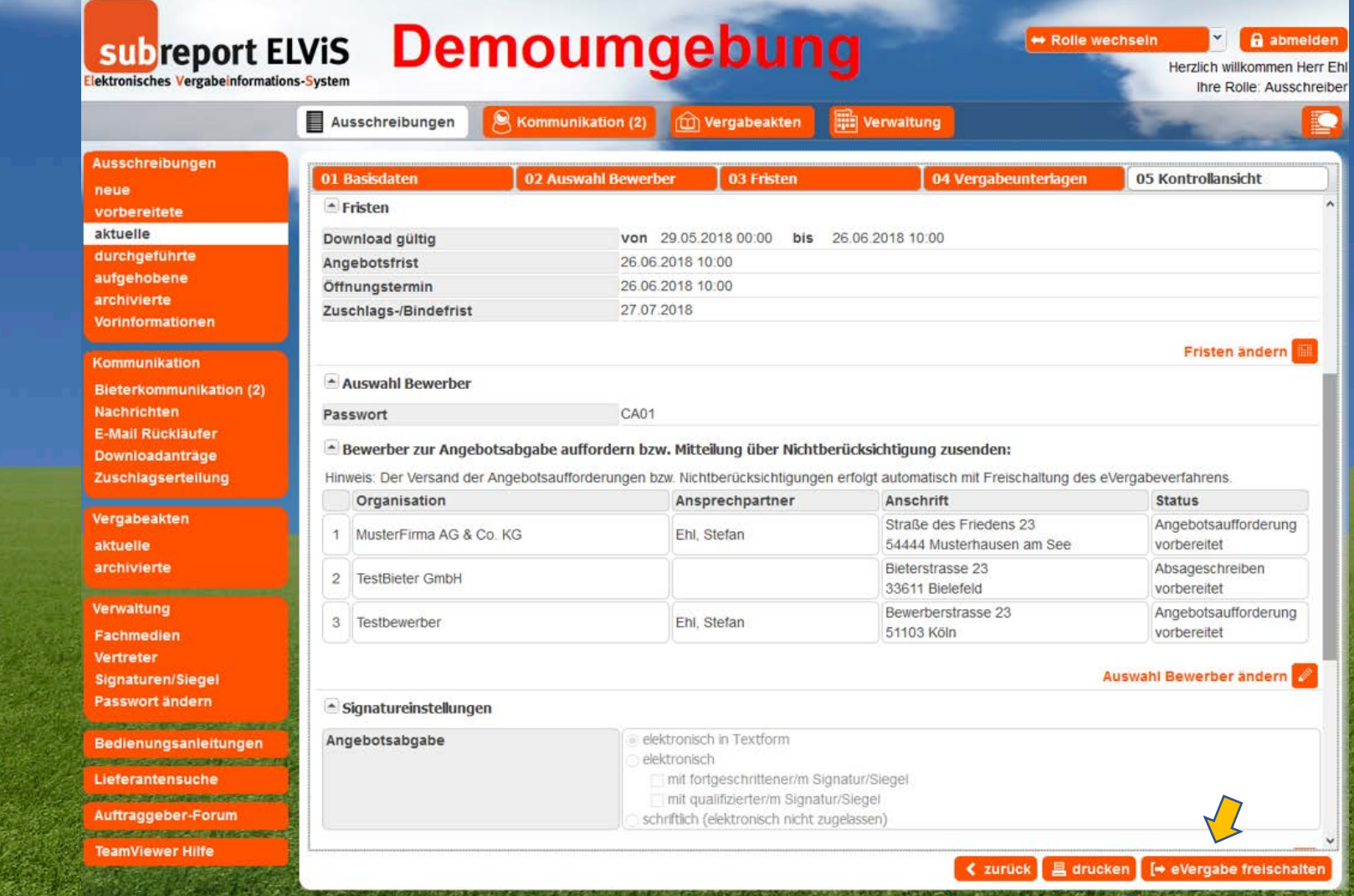

... und Start der Verhandlungsrunde(n) ...

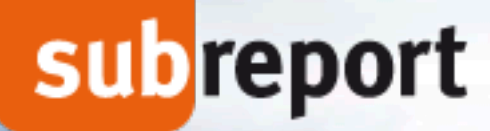

### **Verhandlungsvergabe mit Teilnahmewettbewerb**

uvgo

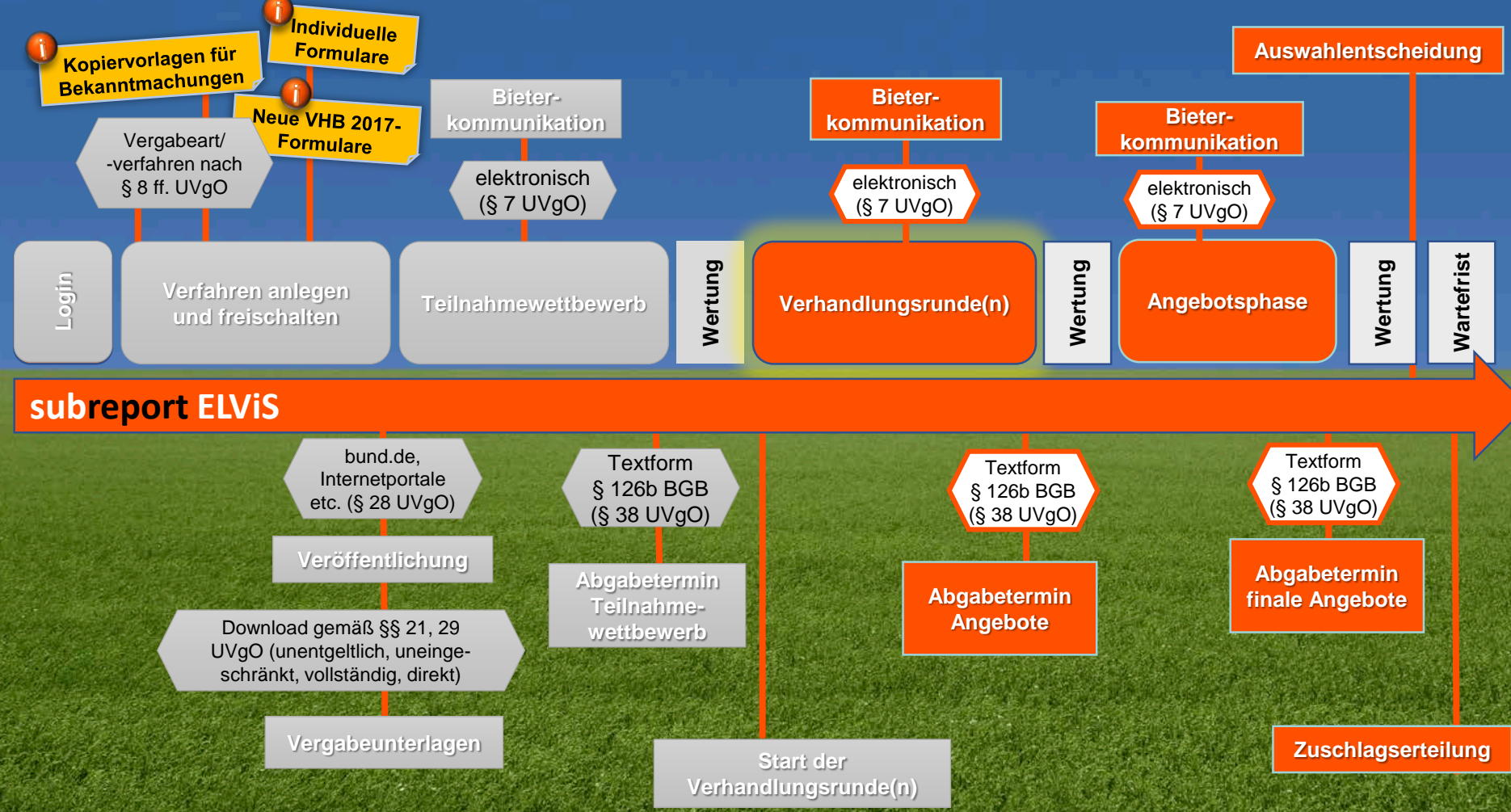

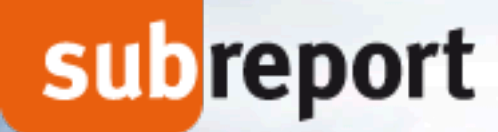

# **Ihre Fragen**

3

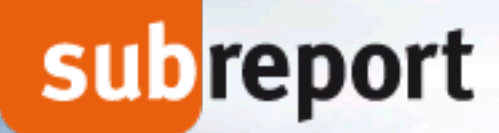

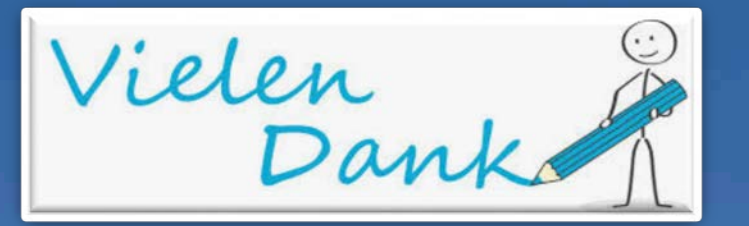

 **Stefan Ehl subreport Verlag Schawe GmbH**

 **Kontakt: stefan.ehl@subreport.de 0221/985 78-58**